# **Interdisciplinárny poh**ľ**ad na virtuálne mestá**

VIRTUÁLNA KREMNICA

ŠTUDENTSKÁ VEDECKÁ KONFERENCIA Bc. Elena Dušková

# **UNIVERZITA KOMENSKÉHO V BRATISLAVE FAKULTA MATEMATIKY, FYZIKY A INFORMATIKY**

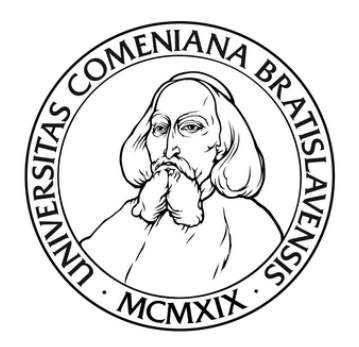

Doc. RNDr. Andrej Ferko, PhD.

BRATISLAVA 2009

# Poďakovanie

Pánovi docentovi **Andrejovi Ferkovi** nekonečne ďakujem za odborné konzultácie a veľkú pomoc pri zostavovaní tejto práce.

Moje poďakovanie patrí aj ľuďom, ktorí ústretovým prístupom alebo poskytnutím podkladových materiálov prispeli k vzniku práce:

- pani RNDr. **Zuzana Balážová** (primátorka mesta Kremnica) oficiálna podpora projektu
- pán podplukovník Ing. **Marián Adamják** a pán major Ing. **Marcel Berezný** (Topografický ústav Banská Bystrica) – letecké snímky Kremnice
- pán RNDr. **Peter Borovský** (FMFI UK Bratislava) práca s topografickými dátami
- pani doktorka **Adriana Ezrová** (MV SR štátny archív Kremnica) historická fotodokumentácia
- pani doktorka **Elena Hašková** (ZUŠ J. Levoslava Bellu Kremnica) zvukové nahrávky
- **dedi**č**i pána Jozefa Horáka** autorské práva k povesti
- pani inžinierka architektúry **Nadežda Hrašková** (FA STU Bratislava) vízie obnovenia Františkánskeho kláštora v Kremnici
- pán profesor **Peter Michalica** prístup do domu komorského grófa
- pani riaditeľka Mgr. **Mariana Novotná** (NBS-MMM Kremnica) povolenie fotografovať v priestoroch múzea

V neposlednom rade som zaviazaná **rodine a priate**ľ**om** za trpezlivosť i množstvo cenných rád.

............................................

Elena Dušková

# Abstrakt

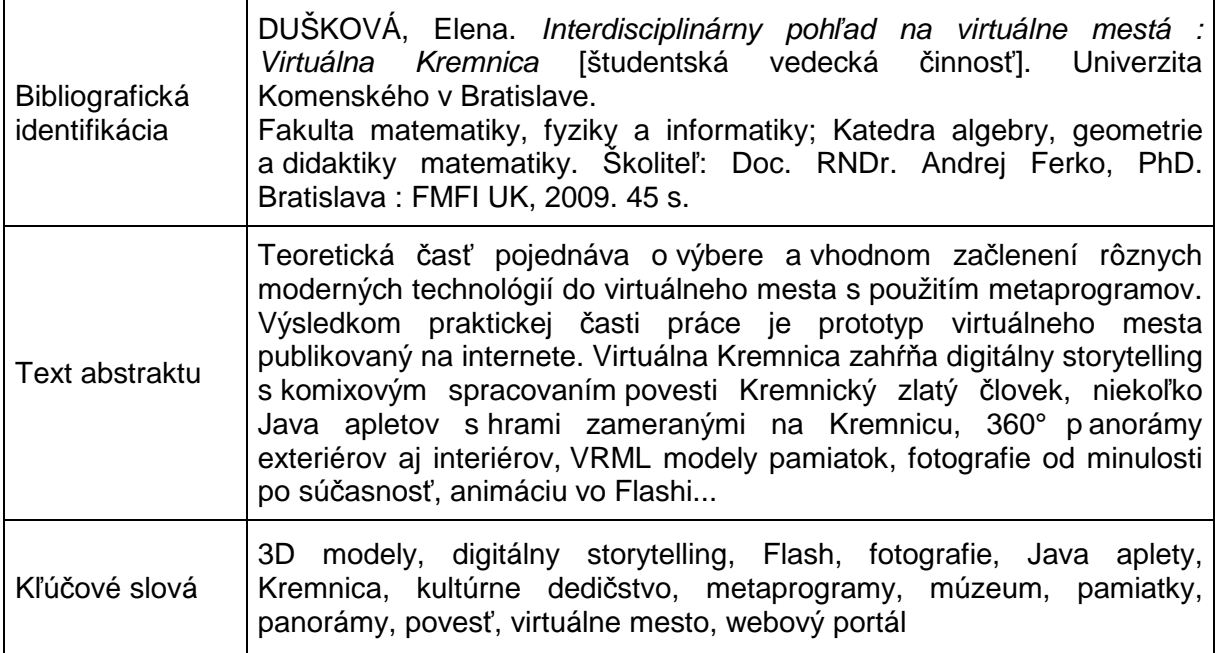

# **Obsah**

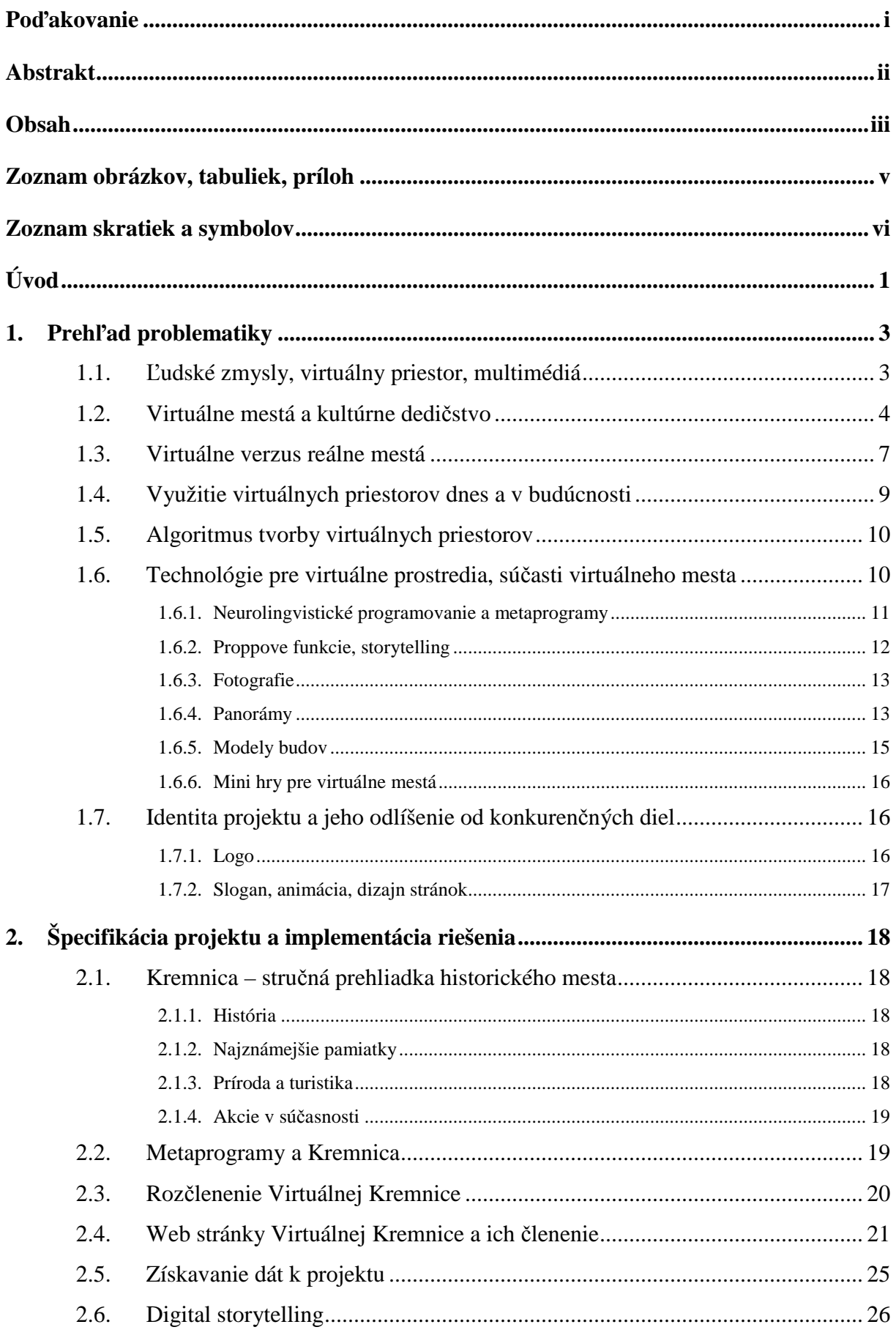

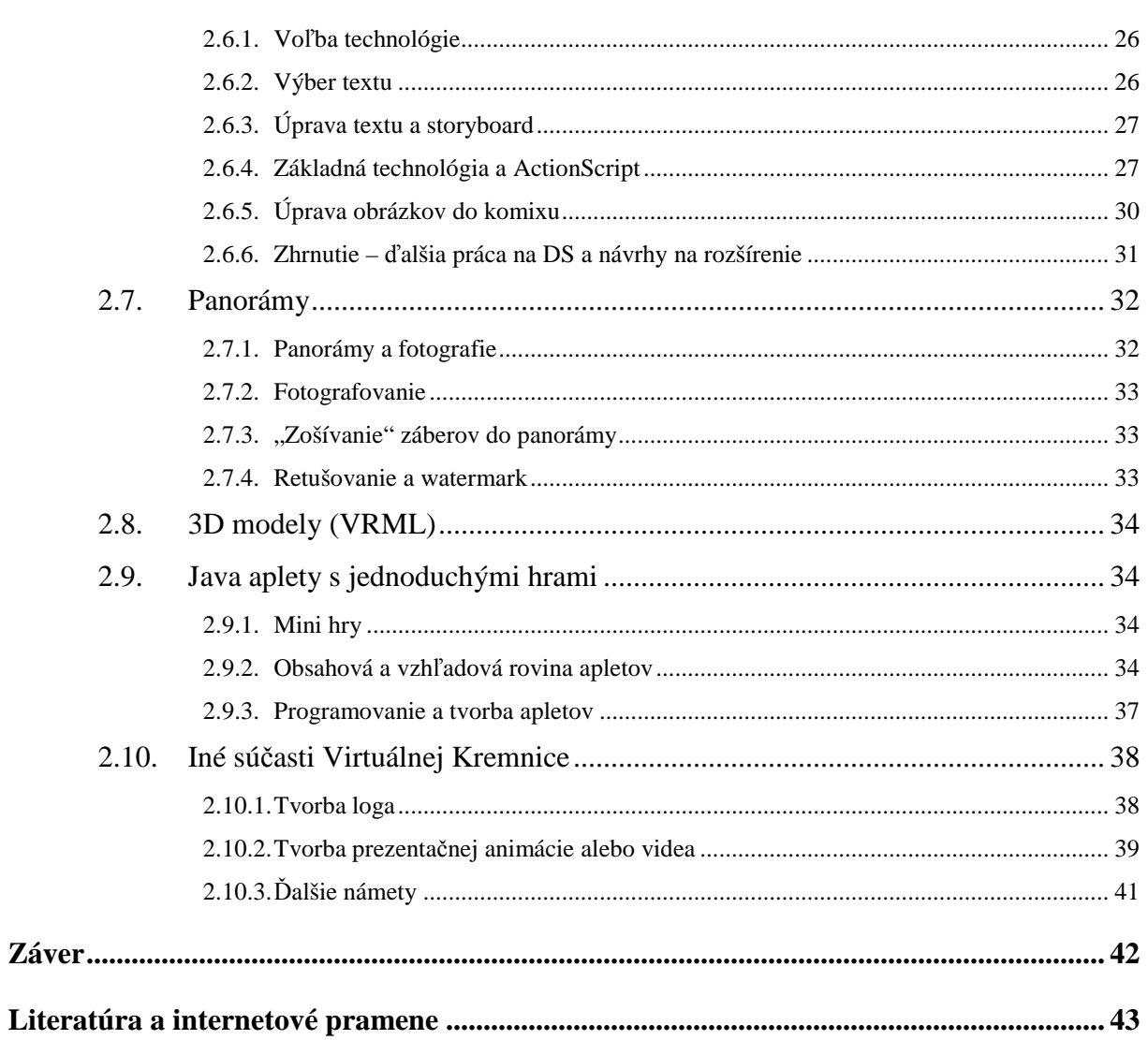

# Zoznam obrázkov, tabuliek, príloh

#### **Obrázky v texte**

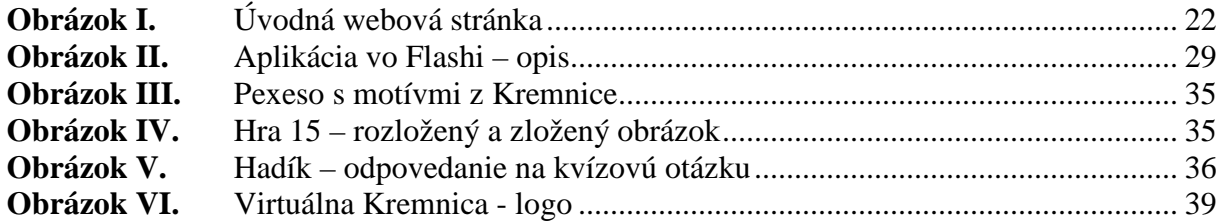

### **Tabu**ľ**ky v texte**

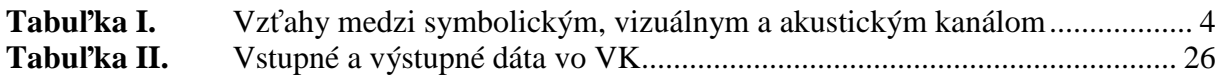

#### **Prílohy**

Prototyp nášho riešenia virtuálneho mesta na internetovom portáli *Virtuálna Kremnica* http://kremnica.duskova.sk/

# Zoznam skratiek a symbolov

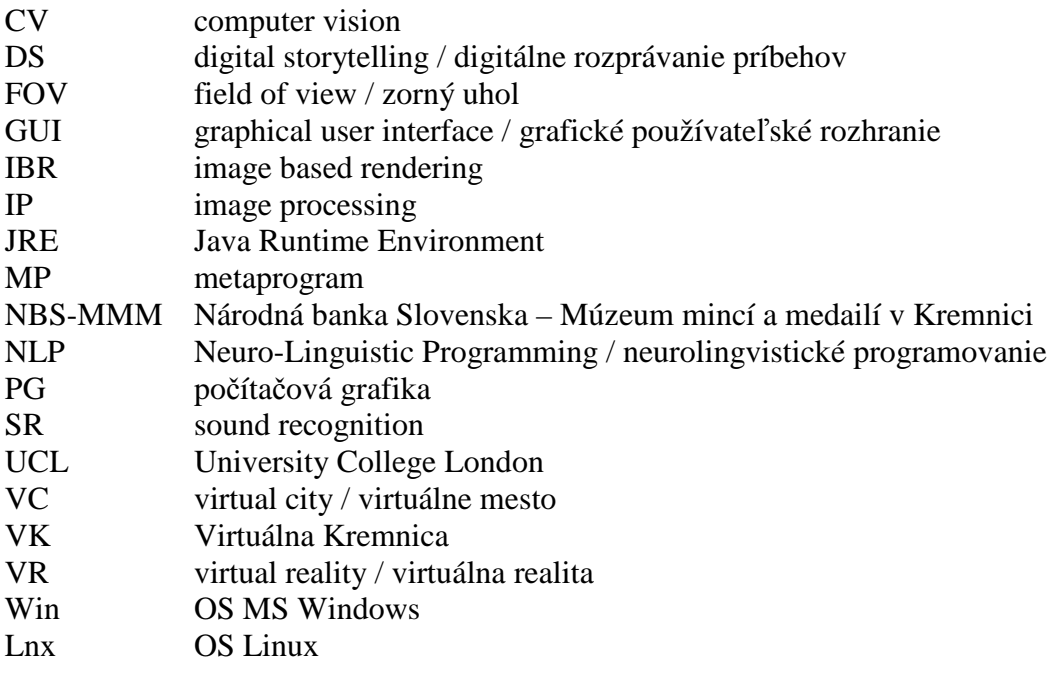

# Úvod

Na prezentáciu mesta existuje množstvo rôznych spôsobov. S veľkým záujmom vo svete sa stretávajú virtuálne mestá. Čo je virtuálne mesto a ako môže pomôcť prezentácii a zvýšeniu popularity toho reálneho, sa snažíme objasniť v nasledujúcom texte. Virtuálne prezentácie miest na internete pribúdajú. No ich obsahová a technická úroveň je veľmi rôznorodá. Niektoré digitálne mestá obsahujú len zopár fotografií, iné obsahujú 3D modely a interaktívne aplikácie.

**Naším cie**ľ**om bolo použi**ť **rôzne moderné informatické postupy a technológie pri tvorbe virtuálneho mesta a zárove**ň **sa zamyslie**ť **aj nad obsahom a zmyslom týchto priestorov.** Ako viditeľný praktický výsledok vznikol funkčný prototyp virtuálneho mesta – *Virtuálna Kremnica*. Túto tému sme si vybrali predovšetkým preto, že ponúka možnosť integrácie dát rôznych vedných disciplín do jedného celku. Práca prepája náš záujem o Kremnicu a jej históriu s kreatívnou, umeleckou i literárnou činnosťou, dokonca aj s malým zásahom do oblasti psychológie a systému vnímania človeka prostredníctvom metaprogramov a neurolingvistického programovania.

Kremnica má veľké množstvo viac či menej známych kultúrnych a umeleckých pamiatok, pamätihodností, výstavných expozícií, zaujímavých miest uprostred nádhernej prírody. Každoročne sa v meste a okolí konajú rozmanité akcie. Ku Kremnici sa viažu rozsiahle dejiny spojené so zlatom a tiež veľa pekných povestí. Rozhodli sme sa, že naše *virtual city* bude obrazom tohto slávneho banského mesta, ale toto všetko sa ani pri najlepšej vôli nedá zachytiť v rámci projektu realizovaného jednou osobou.

Praktická časť, publikovaná na internete, je určená všetkým záujemcom o Kremnicu a širokej verejnosti... Teoretická časť môže upútať ľudí z oblasti informatiky (počítačovej grafiky), ale aj zo sféry záchrany kultúrneho dedičstva, pretože hovorí o tom, ako vzácne pamiatky publikovať vo virtuálnych svetoch, propagovať ich a zachovať pre nasledujúce generácie.

**Prvá** č**as**ť **práce (***Preh*ľ*ad problematiky***)** je venovaná rozboru tlačených a elektronických materiálov pojednávajúcich o virtuálnych mestách, o Kremnici, taktiež o metaprogramoch, panorámach... Od týchto a mnohých ďalších poznatkov sa odvíjalo budovanie nášho projektu. Snažili sme sa zhrnúť podstatné vedomosti z rôznych disciplín, ktoré súvisia s virtuálnymi mestami (informatika, počítačová grafika, psychológia, umenie). Samozrejme *virtual city* môže obsahovať aj ďalšie súčasti, ktoré neuvádzame.

**V druhej** č**asti (***Špecifikácia projektu a implementácia riešenia***)** sa zaoberáme tým, akými rozličnými formami sa dá uskutočniť konkrétna myšlienka a zdôvodňujeme, prečo sme si vybrali daný spôsob realizácie. Tieto rozhodnutia boli ovplyvnené dostupnosťou SW a HW prostriedkov, cieľom a zameraním práce, ako aj časovým limitom. Preto sa toto riešenie nedá všeobecne považovať za najlepšie, no usilovali sme sa o primeraný výsledný efekt, aj keď v mnohých prípadoch sme museli prijať kompromisné riešenia. Podrobne opisujeme postup, akým sme vytvorili digitálny storytelling (DS) vo Flashi, Java hry, 3D modely (vo formáte VRML), panorámy a iné súčasti, ako aj celok virtuálneho mesta.

# 1. Prehľad problematiky

# 1.1. Ľudské zmysly, virtuálny priestor, multimédiá

*"Môžeme ma*ť *všetky možné komunika*č*né prostriedky, ale ni*č*, absolútne ni*č *nedokáže nahradi*ť ľ*udský poh*ľ*ad."* 

*P. Coelho (z knihy Ako rieka, ktorá plynie...)* 

VAKOG je medzinárodne používaná NLP skratka pre päť zmyslových kanálov: V - *vizuálny* zrakový, A - *akustický* - sluchový, K - *kinestetický* - zahrňujúci pocity prichádzajúce zvonku aj z tela, O - *olfaktívny* - čuchový, G - *gustatívny* - chuťový. VAKOG hrá pri našom premýšľaní a preciťovaní dôležitú úlohu [Kupk00]. Čo nám ostane, keď sa z reálneho sveta presunieme do virtuálneho? Zmyslové vnímanie obmedzia hranice technológie.

Či už sa pohybujeme v reálnom alebo vo virtuálnom svete, stále sa riadime podľa informácií získaných zo zmyslových orgánov. Najviac využívame naše oči. Aspoň stručne si uvedieme, ako funguje ľudské videnie (spracované podľa skrípt [Kulk90]):

Videnie patrí medzi základné senzorické funkcie psychiky. Umožňuje ľuďom reagovať na svetelné podnety. Oko je schopné akomodácie pri zaostrovaní na blízke alebo vzdialené predmety. Taktiež šírka zreníc sa reflexne mení podľa intenzity osvetlenia. Adaptácia zo svetla do tmy trvá dlhšie ako opačná. Kvalita videnia v rôznych častiach zorného poľa sa mení. Zorné pole je cca +55° (hore) až -70° (dole) vo vertikálnom smere a +80° až -80° po horizontálnej osi.

Zorné polia oboch očí sa zlievajú do tzv. binokulárneho zorného poľa, kde rozlišujeme 3 zóny videnia. **Stredová zóna** – 1,5 až 2 stupne vrcholový uhol od fixovaného bodu – najostrejšie videnie. **Mimostredová zóna** – približne 60° uhol (30° každým smerom) – tu už sa vytvára priestorové videnie. **Periférne videnie** – zvyšná časť zorného poľa – dáva celkový obraz rozmiestnenia rôznych predmetov v priestore, zle reaguje na farby, je citlivejšie na jas svetla ako stredové videnie. Mimostredové a periférne majú vysokú citlivosť na rozdiely svetlý – tmavý a sú senzitívnejšie na vnímanie pohybu ako stredové.

Naše oči sa neustále pohybujú – menia fixačné body. Sledovanie zmeny polohy očí je zaujímavé napr. pri návštevníkoch našej webovej stránky... Preto by jej dizajn mal byť prispôsobený určitým zákonitostiam.

Okrem zraku pri práci s multimediálnym systémom používame aj ďalšie zmysly. K spomínaným piatim môžeme pridať symbolický kanál – S. Vzťahy medzi symbolickým, vizuálnym a akustickým kanálom podľa [Ruži95] sú naznačené v *tabu*ľ*ke I*. Ostatné kanály (K, O, G) sú zatiaľ veľmi slabo podporované v multimediálnych systémoch.

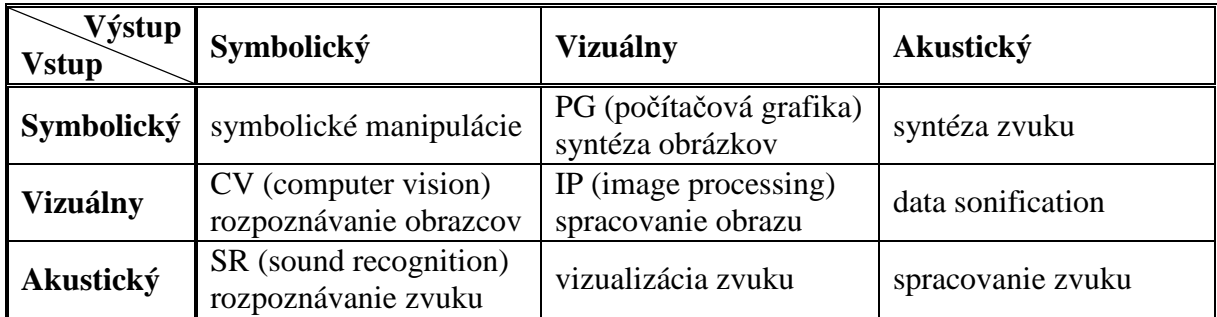

*Tabu*ľ*ka I. Vz*ť*ahy medzi symbolickým, vizuálnym a akustickým kanálom* 

#### 1.2. Virtuálne mestá a kultúrne dedičstvo

*Heritage is our legacy from the past, what we live with today, and what we pass on to future generations. Dedi*č*stvo je náš odkaz z minulosti, s ktorým žijeme dnes a odovzdávame ho budúcim generáciám.* 

*http://whc.unesco.org/en/about/*

Pred viac ako dvetisíc rokmi vybrali antickí autori z vtedajších najvýznamnejších umeleckých diel sedem divov sveta: egyptské pyramídy, Semiramidine visuté záhrady, Feidiovu sochu boha Dia v Olympii, Rhodský kolos, Artemidin chrám v Efeze, mauzóleum v Halikarnasse a maják na ostrove Faros. Do dnešnej doby sa zachovali jedine pyramídy, no ľudstvo zatiaľ významne rozšírilo počet divov, ktoré predstavujú jeho spoločné bohatstvo. Zoznam svetového dedičstva UNESCO uvádza 878 pamiatok (679 kultúrnych, 174 prírodných a 25 zmiešaných), ktoré si zasluhujú ochranu pre svoju výnimočnú univerzálnu hodnotu. Tento zoznam sa od svojho založenia v roku 1978 neprestáva rozrastať. V roku 1972 bola prijatá *Dohoda o ochrane svetového kultúrneho a prírodného dedi*č*stva*. O 20 rokov neskôr bola ochrana rozšírená na *kultúrne krajiny* a od roku 2003 zahŕňa taktiež ochranu *nemateriálneho kultúrneho dedi*č*stva* – ústnych tradícií a tradičných kultúr. Takto sa Zoznam svetového dedičstva UNESCO, v ktorom dodnes prevládajú európske pamiatky, snaží o reprezentatívnejšie a rozmanitejšie zastúpenie svetových kultúr a prírodných lokalít [Lemo08], [W-unesa].

V súvislosti s modernými technológiami je dôležité pamätať na ich využitie pri záchrane kultúrneho odkazu, aj pri archivácii originálnych diel "zrodených digitálne". Charta o zachovaní digitálneho dedičstva UNESCO z r. 2003 [W-unesc], [W-viks] hovorí: *"Digitálne* 

4

*dedi*č*stvo pozostáva z jedine*č*ných zdrojov* ľ*udského poznania alebo vyjadrovania. Zah*ŕň*a kultúrne, vzdelávacie, vedecké a administratívne, ako aj technické, medicínske alebo iné druhy informácií vytvorených digitálne,* č*i konvertovaných do digitálnej formy z existujúcich analógových zdrojov."* Digitálne dedičstvo je oproti iným formám *"prirodzene neobmedzené z h*ľ*adiska* č*asu, zemepisu, kultúry a formátu. Je špecifické pre ur*č*itú kultúru, ale potenciálne prístupné každej osobe na svete."* Na druhej strane treba dávať pozor, pretože *"hrozí, že svetové digitálne dedi*č*stvo sa pre budúce generácie stratí. Medzi prispievajúce faktory patrí rýchle zastarávanie hardvéru a softvéru, nejasnosti v zdrojoch, zodpovednosti aj metódach uchovávania a nedostatok podpornej legislatívy."* Dôležitým krokom v tomto smere je CIDOC CRM – Konceptuálny referenčný model Medzinárodnej komisie pre dokumentáciu pri Medzinárodnej rade múzeí (ICOM) [W-fort], [W-snms], ktorý definuje základné pojmy na tvorbu ontológie (dátového modelu) virtuálneho múzea.

*"Ak abstrahujeme od konštruk*č*ných, komunika*č*ných a estetických aspektov, filozofické aspekty virtuálnych prostredí možno rozdeli*ť *do dvoch oblastí – ontológie (*č*o je cyberspace? virtuálny priestor?) a epistemológie (ako pôsobí na* č*loveka?). Pod*ľ*a Qvortrupa nie je virtuálny priestor ani paralelným svetom ani modelovou reprezentáciou skuto*č*ného sveta, ale reprezentáciou* ľ*udskej skúsenosti s priestorom. Dodajme, s priestorom na komunikáciu významov."* [Qvor02] a [Ferk06a].

Virtuálne priestory, teda aj mestá či múzeá do nich začlenené, mávajú rozličnú podobu. Môžu to byť len bezduché elektronické napodobeniny reálneho sveta, alebo sú niečím výnimočné, ozvláštnené, skrývajú v sebe čosi tajomné, tak ako ich skutočné predlohy.

Delia Tzortzaki v [Qvor02, s. 258] pre virtuálne múzeá preberá definíciu od M. Forteho, tj. virtuálne múzeá sú multimediálnou zbierkou telematicky dostupných digitálnych dát a kognitívnymi priestormi s nekonečnou kapacitou na rozširovanie, kombináciu, kompozíciu a rekompozíciu.

Martin Dodge, Andy Smith a Simon Doyle z University College London (UCL) rozdeľujú virtuálne mestá (VC) do štyroch kategórií [W-ucla]:

• *"Web listing"* – Stránky, ktoré sa označujú za virtuálne mestá, no v skutočnosti sú on-line sprievodcami. Často slúžia len na reklamné účely, najmä pre cestovný ruch a propagáciu. Existuje ich veľké množstvo.

5

- *"Flat"* Používajú rovinné mapy miest alebo budov ako rozhranie pre detailnejšie informácie. Majú napr. formu štylizovaného plánu budovy či mesta so známymi pamiatkami.
- *"3D"*  Využívajú technológie virtuálnej reality na modelovanie skutočnej podoby miest, s rozdielnym stupňom presnosti a realizmu.
- *"True"* Sú účinným digitálnym ekvivalentom skutočných miest, poskytujú ľuďom reálny pocit prechádzky po meste. Na splnenie tohto náročného kritéria musia mať dostatočne realisticky postavené GUI, rozmanité služby, bohatú ponuku funkcií aj informačného obsahu a hlavne schopnosť podporovať sociálnu interakciu s ostatnými návštevníkmi.

Aby virtuálne mesto bolo pre návštevníkov zaujímavé, malo by podľa našej mienky obsahovať najmä to, čo je preň význačné v skutočnosti. Na začlenenie do virtuálneho priestoru sa dajú použiť rôzne spôsoby reprezentácie reality. Existuje viacero delení, my sme sa rozhodli pre nasledovné:

- 1D (texty a príbehy, môžu byť niečím ozvláštnené alebo zapracované do obrázkov, resp. do komiksu či digitálneho storytellingu)
- 2D (fotografie, statické panorámy, grafy...)
- prechod medzi 2D a 3D (360° panorámy, "spriahnuté" panorámy, animácie, videá...)
- 3D objekty (VRML, X3D modely, iné reprezentácie priestoru používané na internete).

Virtuálne múzeum alebo mesto môže využívať aj to, čo je v reálnom priestore neuskutočniteľné. Vo VR sa dá pohybovať nielen chôdzou (*walk*), ale aj lietať (*fly*), preskakovať z miesta na miesto (*jump*) a presne opakovať (*repeat*) minulú prechádzku. Ak sú tieto možnosti do VC správne zakomponované, jeho popularita sa tým len zvýši.

Pri virtuálnom meste je situácia trochu odlišná ako pri reálnom, pretože história je tu úzko spätá so súčasnou technológiou. Ako hovorí Andreas Huyssen [Ferk06b]: *"Historická pamä*ť *dnes nie je tým,* č*ím bývala. Kedysi vymedzovala vz*ť*ah spolo*č*enstva alebo národa k vlastnej minulosti, no hranica medzi minulos*ť*ou a prítomnos*ť*ou bývala výraznejšia a stabilnejšia ako dnes. ... Minulos*ť *sa stala sú*č*as*ť*ou prítomnosti spôsobmi, aké boli v predchádzajúcich storo*č*iach nepredstavite*ľ*né."* Moderná technológia disponuje inou energiou, vplývajúcou na okolie, ako historické miesta.

Gutiérrez, Vexo a Thalmann v [Guti08] uvádzajú, že návšteva kultúrnych pamiatok v dobe ich slávy by mohla byť veľmi atraktívnym spôsobom, ako ich objaviť a lepšie pochopiť. Túto

cestu v čase aj priestore nám sprostredkuje virtuálna realita. Prehliadky patria medzi najtradičnejšie aplikácie VR v oblasti kultúrneho dedičstva. Umožňujú používateľovi prechádzať sa, vidieť a interagovať s 3D modelmi starých miest.

#### 1.3. Virtuálne verzus reálne mestá

Nasledujúce myšlienky o digitálnych a skutočných mestách, múzeách, galériách sme zistili pozorovaním pri reálnej alebo virtuálnej návšteve, no nie sú podložené odbornou literatúrou. Cieľom tejto časti je zhrnúť zopár postrehov. Nezameriavame sa na zmiešanú realitu ani na VR, ku ktorej treba zvláštne technické vybavenie, ale na VR prístupnú cez internet, zobrazenú na bežnom monitore, pretože tak bude prezentovaná aj VK.

#### REÁLNY SVET

- Náhoda a zmena
	- Náhodou objavené miesto, ktoré nás z nejakého dôvodu zaujme, no nenájdeme ho v žiadnom bedekri, má pre nás inú hodnotu... P. Coelho v knihe Záhir [Coel08] píše: *"Poznám takmer všetky pamätihodnosti, múzeá a historické lokality množstva miest ... a nepamätám si vôbec ni*č*. Uchovám si len ne*č*akané veci, stretnutia s* č*itate*ľ*mi, bary, ulice, ktorými som prešiel náhodou a za rohom som odrazu zbadal* č*osi úžasné."*
	- Neopakovateľný zážitok vytvorený zhodou okolností, ktorý si s daným miestom spojíme len my.
	- V inom počasí, ročnom období alebo dennej hodine... zakaždým pôsobí mesto na návštevníka rozdielne.
- Ľudia
	- Človek má tendenciu spájať ľudí, miesta a udalosti, a tak si ich zapísať do pamäti.
	- Aspoň čiastočne spoznáme mentalitu miestnych obyvateľov.
	- V reálnom meste, múzeu, či galérii stretneme iných návštevníkov. Niektoré priestory sú takmer prázdne, v iných máme problém "prebojovať" sa k jednotlivým pamiatkam či exponátom.
	- Personál, ktorý sa stará o kontrolu lístkov, sa na nás usmeje a zaželá príjemnú prehliadku, alebo práve naopak, na našu otázku zamračene čosi odvrkne. Sprievodkyňa rozpráva príliš rýchlo a nezrozumiteľne, alebo nás zaujme jej dobovo ladený kostým... To všetko spoluvytvára náš dojem o danom mieste. *Môže avatar vo virtuálnom priestore poslúži*ť *ako náhrada?*

## • Zmysly

- Keď prídeme do podzemných priestorov kostola, okrem vizuálnych vnemov cítime aj chlad v kostiach a do nosa nám udrie zatuchnutý vzduch dávnych čias.
- Možno ochutnáme miestnu špecialitu, napijeme sa z liečivého prameňa atď. Využijeme iné zmyslové kanály a obohatíme tak svoj zážitok.
- Úsilie
	- Po skončení niekoľkohodinovej prehliadky alebo objavovaní pamätihodností mesta máme síce ubolené nohy, množstvo myšlienok v hlave a "upozerané" oči, no "prežili sme si to na vlastnej koži"...
	- Keď sa vyberieme na hradnú vežu alebo na vyhliadku za mestom, musíme prekonať výškový rozdiel, vynaložiť fyzickú námahu...
- Spomienka
	- Po skončení prehliadky zámku nás ohúri obchod s množstvom často nezmyselných suvenírov a my si chceme aspoň nejakú drobnosť zobrať na pamiatku.
- Kontext
	- V reálnom svete vnímame objekt v spojitosti s okolím (susedný exponát; rám, ktorý potláča alebo vyzdvihuje obraz; novopostavená sklobetónová budova vedľa gotickej katedrály; stavenisko v centre mesta).
- Protiklady
	- Zvláštnym dojmom na človeka pôsobia extrémy či protikladné emócie na jednom mieste (galéria moderného umenia v starej sýpke – Klenová (cz), z veľkej časti novopostavený, cez vojnu zbombardovaný, kostol – Frauenkirche (de)).
- Genius loci
	- Niečo nehmatateľné, čo spoluvytvára auru resp. identitu miesta, sa v našich spomienkach zachováva spolu s konkrétnou pamiatkou alebo mestom...
- Od reálneho k virtuálnemu
	- Reálne múzeá sa v posledných rokoch snažia o inováciu, zážitok na prilákanie návštevníkov. Na tento účel im slúži aj virtuálny priestor (používaný samostatne alebo na dotvorenie reálnej expozície).

### VIRTUÁLNY PRIESTOR

- možnosť návštevy odkiaľkoľvek (kde je internetové pripojenie)
- dostupnosť kedykoľvek bez otváracích hodín, vplyvu počasia atď.
- časová nenáročnosť rýchlejšie ako reálna prehliadka, možnosť okamžitého prerušenia
- bez veľkej fyzickej námahy
- stručné predstavenie mesta pre možnú budúcu návštevu
- koncentrácia toho naj... na jedinom mieste
- vyhneme sa tým častiam, ktoré nás nezaujímajú

## 1.4. Využitie virtuálnych priestorov dnes a v budúcnosti

Ako využiť virtuálne priestory? Vďaka rýchlej a jednoduchej dostupnosti osloví virtuálne mesto alebo múzeum veľa návštevníkov a môže byť inováciou toho reálneho. Na internete nájdeme imitáciu a nemusíme sa unúvať do "kamenného", vzdialeného stovky kilometrov. Tým, že sa pozrieme do digitálneho, ušetríme čas. Niekedy takmer okamžite zistíme, či sa tam nachádza naozaj to, o čo máme záujem a vyhneme sa prípadnému sklamaniu. Alebo práve naopak. Na "sieti sietí" si pozrieme ukážku turisticky atraktívneho miesta. Objavíme niečo, čo nás prekvapí, vzbudí našu zvedavosť a vyprovokuje nás natoľko, že ho aj reálne navštívime, pretože skutočnému zážitku sa nič nevyrovná. Aspoň zatiaľ...

Akú úlohu budú virtuálne prezentácie miest zohrávať v budúcnosti? Možno zostanú len digitálne a o reálne nebude mať nikto záujem. Alebo budú najlepším spôsobom propagácie turistických centier práve pre svoju dostupnosť... Uvidíme. No už dnes virtuálne mestá nachádzajú uplatnenia v rozličných oblastiach: telekomunikácie, turistika, doprava, územné plánovanie, kultúrne dedičstvo (pamiatky), zábavný priemysel, firemná reklama.

Virtuálny priestor nemusí byť len kópiou či napodobeninou skutočného. Vo VR sa veľmi často tvoria aj vymyslené priestory. Fenoménom v tejto oblasti sú počítačové hry. Ak podklad pre ne tvoria reálne artefakty, previazané s múzeom alebo mestom, tak môžu vhodne oživiť virtuálny priestor.

Andrew Hudson-Smith, Richard Milton a ďalší z UCL [W-uclb] delia virtuálne mestá na "Mirror World" t.j. tie, ktoré sú kópiou skutočnosti, reprezentujú reálny svet vo vnútri počítača, tvoria softvérový model reality a na "Virtual World", ktoré môžu reálny svet pripomínať, ale sú umelo vytvorené (Second Life).

9

Podľa [Ferk06a] *"virtuálnym prostrediam patrí skvelá budúcnos*ť*. Niektoré z nich – ako fiktívny AlphaWorld - nemajú reálny predobraz, ale vä*č*šina slúži ako paralelný svet pre tie aktivity, ktoré bude šikovnejšie nerobi*ť *osobne, ale v zastúpení, najmä navigácia, vyh*ľ*adávanie, podrobné skúmanie digitálnych objektov, komunikácia a mnohé z medzi*ľ*udskej kooperácie (chat, internet banking, e-mail)"*.

### 1.5. Algoritmus tvorby virtuálnych priestorov

Kroky tvorby virtuálneho mesta/múzea preberáme z [Ferk08]:

- 1. Rozhodneme sa pre mieru zaujímavosti, pokiaľ možno identifikujeme globálne zaujímavý súbor primárnych dát.
- 2. Dáta zdokumentujeme, nameriame, uložíme, prenesieme z múzea na informatické pracovisko, a to všetko treba zabezpečiť právne, technicky, finančne, bezpečnostne, ekonomicky a efektívne.
- 3. Z primárnych dát vytvoríme sekundárne. Ideálne je začať scenárom, ale často sa kombinujú prístupy zdola aj zhora.
- 4. Navrhneme a implementujeme potrebné hardvérové a softvérové riešenie. Napr. kombináciu projektovanej virtuálnej reality a internetu.
- 5. Organizujeme multimediálne digitálne objekty do prezentovateľného časovo závislého (film, prezentácia) a nezávislého (galéria, model) digitálneho obsahu. Tým vznikne prvá verzia prototypu.
- 6. Integrujeme a verifikujeme prototyp s pomocou viacerých cieľových skupín, zbierame a vyhodnocujeme pripomienky, nápady. Riešenia postupne vylepšujeme.
- 7. Riešenie publikujeme na internete, v múzeu alebo na verejnom mieste. Priebežne vyhodnocujeme ohlas projektu.

## 1.6. Technológie pre virtuálne prostredia, súčasti virtuálneho mesta

Technológie pre VR sa neustále vyvíjajú a rozrastajú. My sa pokúsime stručne predstaviť aspoň tie, ktoré sme v našom projekte neskôr použili, prípadne sme uvažovali nad ich využitím, resp. ich treba k zadefinovaniu iných metód. Výhodou virtuálneho sveta oproti štandardnému spracovaniu je zaujímavosť a interakcia. Internetový priestor slúži aj ako komunikačné médium...

### 1.6.1. Neurolingvistické programovanie a metaprogramy

Predchádzajúce triedenie dojmov (*kap. 1.3*) sa teraz pokúsime objasniť s pomocou teórie, ktorej niektoré časti sa pokladajú za problematické. Na druhej strane nám prinajmenšom poskytuje užitočné pojmy.

**Neurolingvistické programovanie (NLP)** je disciplína, skúmajúca subjektívne prežívanie človeka, modelujúca štruktúru jeho konania a aplikujúca svoje poznatky na zlepšenie výsledkov v oblastiach, kde je podstatná komunikácia [Kupk00].

Podľa teórie NLP sú **metaprogramy (MP)** spôsoby reakcie na udalosti, závislé nie od konkrétneho kontextu, ale skôr od jeho určitých formálnych charakteristík a od charakteristík vzťahu daného subjektu ku dianiu. Voľnejšie povedané – postoje, automaticky používané formy jednania [Kupk00].

Každého interesuje niečo iné, preto je komplikované vytvoriť výstižnú definíciu zaujímavosti (ak taká existuje)... Odpoveď by sme mohli hľadať v zozname svetového dedičstva UNESCO (*podkapitola 1.2*). Zo Slovenska sa v tomto globálnom porovnaní nachádza len niekoľko lokalít alebo pamiatok (Banská Štiavnica a technické pamiatky okolia, Spišský hrad, Vlkolínec, Historické jadro mesta Bardejov, Drevené kostoly, Jaskyne Slovenského krasu, Karpatské bukové pralesy) [W-unesb]. Lokálne (v rámci Slovenska) o cennosti, či turistickej atraktívnosti vypovedajú označenia ako mestská pamiatková rezervácia, národná kultúrna pamiatka, CHKO a pod.

Podľa Arthura Koestlera [W-brit] sa zaujímavosť dá hodnotiť aj iným spôsobom. Smiech opisuje ako **"Haha"** reakciu, objaviteľov výkrik (heuréka) ako **"Aha!"** reakciu a potešenie z estetickej skúsenosti ako **"Ah..."** reakciu. No prechody od jedného k druhému sú kontinuálne. Ak sa snažíme o zaujímavosť v určitom tematickom okruhu, dostaneme sa k MP. Ten istý objekt môže patriť do viacerých metaprogramov. Napr. umelecko-historická pamiatka, cirkevná stavba a legendou opradené miesto je jedna a tá istá budova katedrály.

Propagačné materiály miest sa pridŕžajú rozličných MP. Nejde len o to, ako (jednorazovo) zaujať návštevníkov – turistov. Mnohé mestá majú v tomto smere rozpracované celé stratégie. Snažia sa ponúknuť nezabudnuteľný zážitok, zábavu, poučenie. Sledujú istú programovú a myšlienkovú líniu. Častým námetom turistických sprievodcov sú história, pamiatky alebo šport. Mnohé mestá sa snažia byť aj originálne a pútavé. Zameriavajú sa na výnimočnosť miesta alebo ho neobyčajným spôsobom vyzdvihujú:

- Večernú prehliadku mesta v príbehoch rozpovedaných krátkymi divadelnými scénkami ponúkajú Strašidelné povesti mesta České Budějovice.
- V Slovinsku tvrdia, že "vedľajšie cesty sú zaujímavejšie ako hlavné".
- Na "magickosť" či "duchovnosť" miesta upozorňujú v Prahe a Sarajeve.
- "The best" ponúkajú viaceré európske mestá.
- Stredom Európy sa pýši Kremnica, Zürich, Praha...
- Kresleným komiksom o dejinách mesta sa predstavuje Trenčín [Dang06].

Ďalšími častými príkladmi MP v turistických materiáloch sú kultúra, hudba, múzeá, tradície, zábava, adrenalín, nakupovanie, bary a reštaurácie... Zjednodušene povedané sa magistráty rozličných miest zameriavajú buď **na imidž alebo na identitu mesta**. V [Coel08] opisuje autor pocity hlavného hrdinu, ktorého na chvíľu strhne prúd zábavy v Madride a užíva si pobyt v španielskej metropole podľa tamojšieho hesla: "*Umieram z Madridu*", no po čase zistí, že to nie je to, čo hľadá... Je veľmi ťažké trafiť ponuku metaprogramov do vkusu návštevníkov, odhadnúť, čo očakávajú, na akej "vlnovej dĺžke" sú naladení. Závisí na ich veku, vzdelaní, momentálnej nálade...

### 1.6.2. Proppove funkcie, storytelling

Ako koncipovať zaujímavý príbeh pri tvorbe DS? Pomôže nám morfológia rozprávok – Proppove funkcie (viď [Prop71], [W-uves], [Sedl72], [Dušk07] *príloha 1f*). Podrobnejšie zamerané na teórie o príbehoch, ich rozprávateľnosti a interaktivite sú materiály [W-insc] a [Qvor01] časť *Interactive Narratives*.

Ako podklad pre DS podľa nášho názoru možno použiť povesť, rozprávku, bájku, novelu, epickú báseň... Predovšetkým by mal príbeh zaujať alebo prezentovať vhodnú myšlienku a aspoň približne dodržať niektorý zo štýlov. Čím je dej pútavejší, tým zaujímavejší DS z neho môže vzniknúť. Treba však nájsť vhodný kompromis medzi dominanciou textu a digitálnymi efektmi.

Popredný európsky projekt DS *Inscape* [W-insc] uvádza na internetových stránkach *Inscape storytelling* informácie o teoretickom pozadí digitálnych príbehov, ako aj podrobné postupy na výrobu dobrého digitálneho storytellingu od výberu textu až po zaujímavé efekty a interaktivitu. V súčasnosti už sprístupnili nástroj na tvorbu DS.

### 1.6.3. Fotografie

*"Jediný obrázok povie viac ako tisíc slov..."* 

Č*ínske príslovie* 

Mnohí ľudia si radšej pozrú obrázky, ako by mali čítať siahodlhé texty. Fotografie vnímame vizuálnym kanálom, ktorým väčšina ľudí získava najviac informácií. Pri fotografii, na rozdiel od komplikovanejších technológií, ktoré využíva VR, nemáme problém s ovládaním. Vznik a históriu od analógovej po digitálnu podobu uvádzajú mnohé zdroje, preto ju nebudeme podrobnejšie rozpisovať. Fotografia sa podľa námetu dá rozdeliť na: portrét, krajinu, akt, zátišie, reportáž, architektúru atď. My sa pri virtuálnych mestách budeme zameriavať najmä na fotografie architektúry (celok a detaily), exteriéry a interiéry mesta, okolitú scenériu.

Pri snímaní treba myslieť aj na estetické kritériá. Iné "pravidlá" treba dodržiavať pri fotografovaní detailu, iné pri záberoch krajiny. Ak nepoužívame automatický režim, mali by sme uvažovať o technických parametroch: clona, čas expozície, ISO, kontrast...

Nevýhodou fotografie by mohlo byť, že hľadanie obrazových dát cez online search je problematickejšie ako vyhľadávanie textových informácií. Už síce existujú štandardy, ktoré sa to snažia napraviť (napr. MPEG-7), ale ešte nie sú dostatočne rozšírené a používané. Oproti iným technológiám, fotografia sama o sebe neposkytuje možnosť interakcie.

#### 1.6.4. Panorámy

*"Panorámy dávajú* č*loveku slobodu vo výbere,* č*o si chce pozrie*ť *z daného miesta a ako dlho sa na to chce pozera*ť*."* 

#### *http://www.prehliadky.com/ponuka.php*

Slovo "panoráma" pochádza z gréckych slov "všetko" a "pohľad". Slovníky [W-refe], [W-merr] definujú panorámu ako: *"obraz alebo poh*ľ*ad z centrálneho miesta na objekty vo všetkých smeroch"* a *"rozšírenú obrazovú reprezentáciu alebo cyklorámu krajiny* č*i inej scény, postupne po* č*astiach premietanú divákom"*.

Panoráma nám poskytuje širší uhol pohľadu (viac informácií) ako jedna fotografia na úkor skreslenia obrazu. Patrí medzi staré spôsoby zobrazovania reality. História panorám siaha ďaleko pred obdobie fotografie a digitálnych technológií. Sarah Kenderdine v kapitole *"Speaking in RAMA"* [Came07] hovorí o minulosti a budúcnosti panorám. V určitých obdobiach boli panorámy veľmi obľúbené, používali sa dokonca ako súčasť propagandy. Panoráma a jej pridružené formy: *dioráma, georáma, gioráma, cycloráma, betanioráma, cosmoráma, kaloráma, kineoráma, europeráma, typoráma, neoráma, uranoráma, octoráma,*  *poeciloráma, phisioráma, nausoráma, udoráma* spôsobili, že v devätnástom storočí bolo módne "hovoriť ráma dialektom". Túto skutočnosť zaznamenáva aj francúzsky spisovateľ Honoré de Balzac v románe Otec Goriot [Balz85]: *"Nedávny vynález diorámy, ktorá vzbudzovala optický klam vo vyššej miere ako panoráma, dal podnet v nieko*ľ*kých maliarskych ateliéroch na žartovný rozhovor s koncovkou ráma."* V diele sa vyskytujú slová ako: zdravuliatkoráma, zimoráma, krivoráma, patriarchaloráma, vonoráma...

Medzi známe maľované panorámy patrí *Maroldova panoráma* v Prahe. Ide o kolektívnu prácu, ktorú organizoval Luděk Marold na Výstavu architektúry a inžinierstva v roku 1898, kde ju videlo asi 82 000 ľudí. Námetom najväčšieho obrazu v Čechách (šírka 95m, výška 11m) bola Bitka pri Lipanoch. Pred ním sa rozprestiera skutočný terén dotvárajúci ilúziu bojového poľa [Davi04]. *Panometer Dresden* [W-knve] ponúka možnosť ponoriť sa do roku 1756. Ilúziu barokového mesta vytvoril umelec Yadegar Asisi. Skombinoval maliarske umenie s digitálnou technikou. Vznikol tak 27 metrov vysoký a 105 metrov dlhý 360° panoramatický obraz Drážďan, ktorý sa nachádza v historickom plynojeme.

Širokouhlé alebo panoramatické objektívy a skladanie viacerých fotografií do jednej boli začiatkom panorám vo fotografickom svete. Komponovanie snímok sa realizovalo buď postupným kopírovaním negatívov alebo nalepením vhodne orezaných pozitívov na kartón. Pri klasickej fotografii však nebolo možné to, čo je bežné pri digitálnej – deformácia obrazu a jednoduché retušovanie napojení vo výslednej panoráme.

Panorámy znovu prichádzajú do obľuby v digitálnej forme. Za panoramatický pohľad sa označuje obraz alebo zorný uhol (FOV) väčší ako 100° [W-dari]. Štandardné zorné pole fotoaparátu je 45° - 50°, preto musíme komponovať viaceré zábery do jedného, pričom nastávajú problémy s rozdielnou perspektívou aj nastaveniami. Ako snímať fotografie na panorámu? Najskôr si nájdeme miesto na záber (kompozícia, rovnomerné osvetlenie). Ak fotíme planárnu resp. cylindrickú panorámu, tak by sme mali mať vodováhu, aby nevznikal zbytočný odpad pri výslednom orezaní. Pri úplnej guľovej panoráme to nie je až tak podstatné. Treba zvoliť jeden bod otáčania (použiť statív alebo držať fotoaparát čo najbližšie pri tele). Prekryv fotografií sa odporúča 30-50% (pri 360° panoráme aj posledný s prvým záberom). Podľa možností použijeme panoramatický alebo manuálny režim fotoaparátu. Problematické môže byť zaostrenie na objekty (veľký rozsah vzdialeností). Okrem toho sa treba zamerať na vyváženie bielej, expozíciu, prácu so svetlom (zmena svetelných podmienok, veľké rozdiely medzi bledými a tmavými časťami scény, priame protisvetlo).

O týchto a ďalších témach (použitie blesku, pohybujúce sa objekty v zábere, zoom verzus počet fotiek) ako aj o potrebnom HW a SW vybavení podrobnejšie píšu [W-pano] a [W-dari].

Po nasnímaní dát nasleduje spracovanie a spájanie fotografií do panorám. Existuje veľké množstvo SW nástrojov, niektoré sú voľne dostupné alebo ich dodávajú výrobcovia digitálnych fotoaparátov. Softvér pracuje v nasledovných krokoch [W-dari]: načítanie vstupných fotografií (roztriedenie snímok na skupiny podľa panorám), špecifikácia šošoviek, výber korešpondujúcich bodov, deformácia a kompozícia obrázkov, zošívanie (*stitching*), vyrovnanie farebnosti, sceľovanie (*blending*) niektorým algoritmom (bilineárne, bikubické, spline), orezanie panorámy, export do výstupného formátu (*jpeg*, *png*, *tiff*). Každý SW ponúka iný stupeň automatizácie v jednotlivých krokoch spracovania.

Ako prebieha rozpoznávanie panorám, vyhľadávanie korešpondujúcich bodov, zliepanie snímok atď. podrobne uvádzajú napr. M. Brown a D. Lowe [W-brow]. Po zlepení dostaneme panoramatický obrázok, ktorý sa dá ešte vyretušovať. Panorámu môžeme mapovať na rovinu (planárna), kocku (kubická), valec (cylindrická) alebo guľu (sférická). Okrem statickej formy prezerania máme k dispozícii aj prehliadače panorám v technológii Java, QuickTime, Flash... Napr. voľne dostupný Java aplet PTViewer od Helmuta Derscha [W-ders] podporuje aj *hotspots*. Tieto body umožňujú nalinkovanie iných dokumentov, dajú sa umiestniť na ľubovoľných súradniciach obrázku a v zdrojovom kóde stránky sa uvádzajú ako parameter v tagu *applet*. Takto vieme prepojiť viac panorám (vznikajú tzv. spriahnuté panorámy). Na záver vytvoríme *HTML/PHP* kód, ktorý zabezpečí zobrazenie panorám na internete.

Koncentrické mozaiky (*concentric mosaic*) a acentrické panorámy (*acentric panorama view*) sú zaujímavou obmenou "klasických" panorám. Shum a He [W-shum] používajú koncentrické mozaiky ako alternatívny spôsob renderovania priestoru. Acentrické panorámy na rozdiel od koncentrickej mozaiky nemusia byť pravidelné. Ich cieľom je priblížiť sa realite. Všetky zábery v 360° sa nefotia z jedného miesta, ale treba vystihnúť prostredie [W-edut].

Nástroj Photosynth [W-phot] od Microsoftu vytvára z fotografií ilúziu troch rozmerov tak, že snímky nafotené z rôznych uhlov, s rozličným zoomom komponuje do priestoru a umožňuje ich jednoduché prezeranie. K výslednému dielu majú prístup všetci návštevníci internetu.

### 1.6.5. Modely budov

V 3D priestore máme viac možností na vyjadrenie informácie, no konštrukcia aj navigácia sú náročnejšie, keďže zobrazovacie zariadenie má len dve dimenzie.

Prvým krokom na ceste k vytvoreniu virtuálneho mesta sú digitálne dáta. Slúžia aj ako kľúč k pochopeniu štruktúry mesta. Geometriu musíme odlíšiť od ďalších atribútov (fyzických alebo sociálnych) [W-uclb]. Dáta pre urbánne modely získavame rozličnými spôsobmi. Podľa F. Leberla [Lebe00] to môže byť: letecká fotografia, laserový skener, interferometrický radar, využívajúci interferenciu svetla alebo snímanie dát zo zeme resp. z interiérov budov.

Pracovné fázy tvorby urbánnych modelov [Lebe00]:

- 1. Letecká fotogrametria odbor zaoberajúci sa rekonštrukciou predmetov (tvar, rozmer, poloha) zobrazených na snímkach. Otázka znie, ako lacno, presne a spoľahlivo sa dajú tieto dáta získať.
- 2. Hromadné spracovanie dát značne automatizovaná časť procesu. Skenovanie leteckých fotografií, letecká triangulácia, vytvorenie geometrického základu a z neho vznik urbánnych modelov.
- 3. Manuálne úpravy geometrie budov zjemňovanie geometrie, posledná možnosť na zvýšenie produktivity a zníženie nákladov. Buď počítač pomáha človeku vo výbere dát, alebo počítač spracuje dáta a človek ich následne edituje.

Pri tvorbe urbánnych modelov miest, najmä pri hromadnom spracovaní sa snažíme o zjednodušenie práce a zmenšenie objemu výstupných dát, napr. technikami procedurálneho modelovania. Viac o procedurálne vytváranej architektúre a mestách uvádza napr. Pascal Mueller na svojich stránkach [W-muel].

## 1.6.6. Mini hry pre virtuálne mestá

Aplety s jednoduchými hrami môžu spĺňať viacero cieľov. Slúžia na rozptýlenie, zábavu aj poučenie. Nájdeme ich v mnohých virtuálnych mestách alebo múzeách. Treba odhadnúť mieru, v ktorej hry ešte podporujú a nenarúšajú pôvodnú koncepciu stránky. Mali by súvisieť so zameraním daného webu a spĺňať nejaký cieľ. Po technologickej stránke sú populárne najmä jednoduché hry vo Flashi, prípadne v Jave.

# 1.7. Identita projektu a jeho odlíšenie od konkurenčných diel

## 1.7.1. Logo

Ako vytvoriť logo podľa A. Glassnera [W-sigga]. Cieľom loga je: a) identifikovať produkt; b) odlíšiť ho od ostatných; c) zjednotiť produkty z jednej línie; d) vysvetliť, čo za produkt to je; e) priblížiť produkt ľudským vlastnostiam. V našom prípade bude produktom web stránka virtuálneho mesta. Môžeme použiť niektorý typ loga: text – názov, text – iniciálky, text a symbol, obrázkový text, obrázok vytvárajúci asociácie, abstraktná grafika.

Proces tvorby vyžaduje nasledovný postup:

- 1. Špecifikácia obchodnej značky. Konzultácia zo zadávateľom.
- 2. Prieskum klient trh. Získanie informácií o produkte, ponuke atď.
- 3. Realizácia vybraných ideí.
	- a) Kreatívne skicovanie rôznych návrhov (kombinácie textu s grafikou).
	- b) Ak je názov produktu dvojslovný, vytvorenie 2D poľa s množstvom riadkov a stĺpcov s rôznymi kombináciami významu dvoch slov.
	- c) Kritický výber niekoľkých ideí.
- 4. Vylepšenie námetov do prezentovateľnej (nie finálnej) podoby.
- 5. Prezentácia najlepších návrhov. Zhodnotenie pozitív a negatív každého z nich.
- 6. Úprava návrhov a opätovná prezentácia, kým klient neschváli jeden návrh.
- 7. Implementácia finálneho dizajnu. Prispôsobenie rozlíšenia účelu použitia. Rôzne verzie farebnosti: čiernobiela, šedotónová, farebná. Na záver vytvorenie sprievodného manuálu pre správne použitie loga)

## 1.7.2. Slogan, animácia, dizajn stránok

Okrem loga k prezentácii projektu prispieva aj slogan, znelka, farebnosť, dizajn stránok a video. Ak ide o animáciu, mala by spĺňať aspoň niektoré z požiadaviek W. Disney-ho [W-siggb] (určenie hmotnosti, pružnosti a pevnosti jednotlivých objektov, príprava akcie, zveličenie niektorých vlastností, sekundárna akcia atď.).

Ako spraviť webové stránky s dobrým dizajnom uvádza Jesse James Garrett [W-jjgn] na svojom portáli. Zrakom vnímaný obraz korigujú zložité psychické pochody, v ktorých významnú úlohu zohráva skúsenosť, okrem toho má oko k rozdielnym farbám rôznu citlivosť. Farebné dojmy nezávisia len od farieb predmetov, ale aj od farby a intenzity osvetlenia a reflexov (v našom prípade aj od farebnosti displeja). Svetlé farby navodzujú dojem akoby ustupovali, zatiaľ čo tmavšie a intenzívnejšie farby akoby vychádzali človeku v ústrety [Bart80].

# 2. Špecifikácia projektu a implementácia riešenia

## 2.1. Kremnica – stručná prehliadka historického mesta

Kremnica. Po nemecky Kremnitz. Po maďarsky Körmöcbánya. V minulosti známe a bohaté mesto vďaka ťažbe zlata a razbe takmer rýdzich florénov (23 karátov a 9 grénov z 12). V roku 1950 Kremnicu (116 pamiatok) zaradili medzi **mestské pamiatkové rezervácie**. V súčasnosti sa mesto snaží rozvinúť svoj potenciál pre turistický ruch.

## 2.1.1. História

Začiatok osídlenia Kremnických vrchov sa presne datovať nedá. Isté ale je, že ľudí sem priťahoval lesk a hodnota zlata. Najstarším písomným dokladom udeľuje mestské privilégiá (17.11.1328) Karol Róbert z Anjou osade Cremnychbana. Podľa [Lamo69] názov, uvedený v listine privilégií, naznačuje, že v okolí Kremnice vzácne kovy dolovali už pred rokom 1328. História a sláva mesta sa spája s ťažbou zlata a striebra ako aj s razbou mincí. Dlhodobo Kremnicu nazývali hlavným banským kráľovským mestom. Takmer 700-ročnou históriou sa pýši aj mincovňa. Popri baníkoch tvorili druhé hlavné výrobné odvetvie v Kremnici minciari, v podstate umeleckí remeselníci, ktorí mali početné kráľovské výsady.

## 2.1.2. Najznámejšie pamiatky

Dominanta Kremnice bola v roku 1970 vyhlásená za **národnú kultúrnu pamiatku**. V areáli mestského hradu sa nachádza: kostol sv. Kataríny, severná veža, románsky karner, zvonová veža, časť starej radnice, južný vstup s farskou vežou, banícka bašta. Turisticky atraktívne je námestie s barokovou fontánou a morovým stĺpom sv. trojice. Okolo historického centra sa zachovalo stredoveké opevnenie. Interiéry domu č. 3 a domu komorského grófa zaujmú jedinečnou diamantovou klenbou. Oplatí sa navštíviť aj ďalšie meštianske domy, niektoré z nich slúžia na výstavné účely (expozícia *Líce a rub pe*ň*azí* v gotickom meštianskom dome, *Cesty zberate*ľ*stva v umení 15. – 18. storo*č*ia* v neskorogotickom meštianskom dome). Múzeum mincí a medailí za ne získalo titul *Múzeum roka* (2003 a 2007). Časť priestorov historickej budovy mincovne verejnosti sprístupnili v expozícii *Raziare*ň *mincí v premenách*  č*asu*.

## 2.1.3. Príroda a turistika

V kremnických horách rastie viacero chránených rastlín (šafran), zaujímavé exempláre sa nachádzajú aj v centre mesta (500-ročný dub, "mamutia" sekvoja, 300-ročné tisy). Na vychádzky do prírody a turistiku láka takmer celé okolie Kremnice (najmä Skalka, Krahule). Návštevníkov určite zaujme Stred Európy blízko Kremnických Baní, na základe ktorého vzniklo novodobé označenie Kremnice – "Zlatý stred Európy" [W-krem]. Letná športová turistika sa v Kremnici spája s termálnym kúpaliskom. V zime ožívajú okolité lyžiarske strediská. Celoročný aktívny oddych ponúka nové Relax centrum na Skalke.

### 2.1.4. Akcie v súčasnosti

V meste a blízkom okolí sa konajú zaujímavé akcie. Väčšina z nich v letnom období (*Dobýjanie kremnického hradu*, *Kremnické gagy* – festival humoru a satiry, *Kremnický hradný organ*, *Hudba pod diamantovou klenbou* – festival Petra Michalicu, *Festival dychových hudieb J. L. Bellu*). Medzi tradičné zimné podujatia už mnoho rokov patrí vytrvalostný pretek *Biela stopa* alebo vtipná rozlúčka so snehom *Ve*ľ*kono*č*né vajce*. V roku 2008 sa uskutočnili oslavy 680. výročia udelenia mestských privilégií.

## 2.2. Metaprogramy a Kremnica

V súvislosti s Kremnicou sa dá vytvoriť niekoľko MP: história, pamiatky, baníctvo (Andrej štôlňa) a minciarstvo (expozícia mincovne a NBS-MMM), turistika, stred Európy, šport, zábava – cesta za humorom (Kremnické gagy, Múzeum gýča, recesistické podujatia – majstrovstvá EÚ v guľkách, Veľkonočné vajce)...

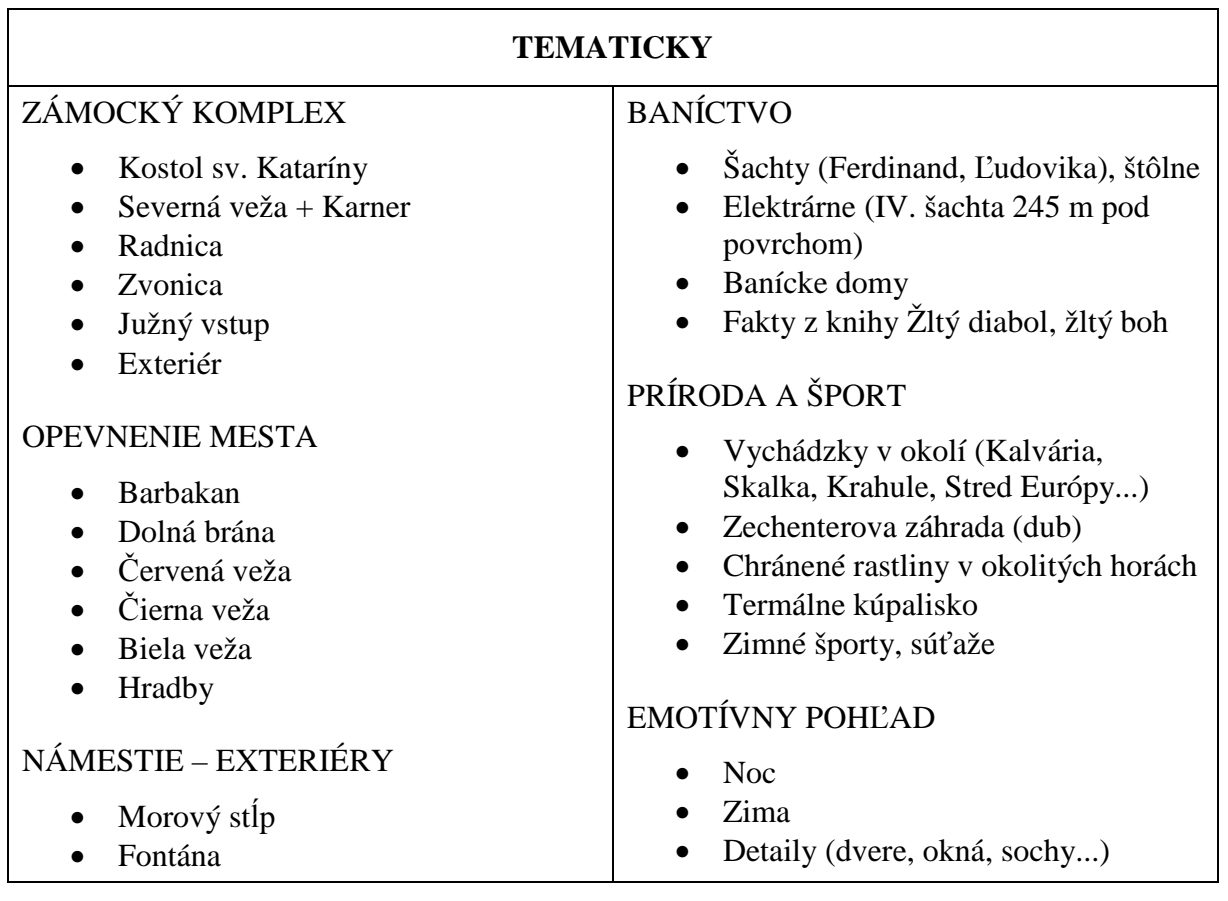

Uvádzame naše metaprogramovo zamerané návrhy na rozčlenenie VK z decembra 2007:

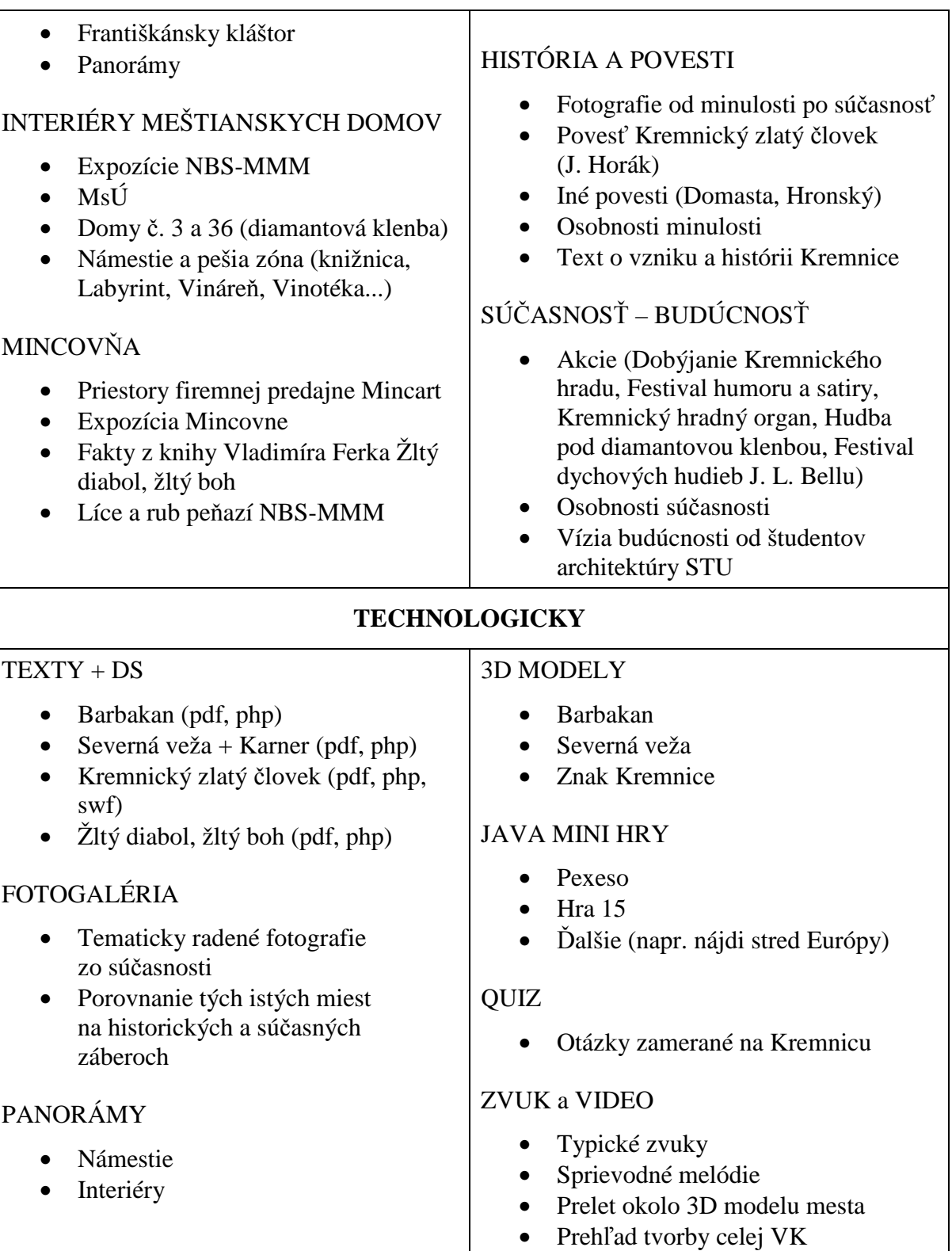

# 2.3. Rozčlenenie Virtuálnej Kremnice

Prečo práve Virtuálna Kremnica? *"Okrem iného je Kremnica môj domov a viaže ma k nej mnoho pekných spomienok."* Ako sme už písali v *podkapitole 2.1*, toto impozantné mesto, s jedinečnou prírodnou scenériou vôkol, má bohatú históriu, kultúru a množstvo krásnych architektonických pamiatok. K jeho vzniku a existencii sa vzťahuje viacero povestí a ústne

zachovaných príbehov. Mnohé z nich sú len lokálne, rozprávajú o jedinom mieste alebo budove (napr. povesť o "dome s prasacou hlavou"), iné hovoria o bohatstve banského kráľovského mesta, či o dolovaní zlata, s ktorým sa Kremnica nerozlučne spája.

Vo VK by malo byť niečo, čo jedinečnosť mesta vystihuje a reprezentuje, pootvára dvere do slávnej minulosti, hovorí o súčasnosti a ukazuje možnú budúcnosť. Preto sme sa rozhodli, že Virtuálna Kremnica bude obsahovať 3D modely, panorámy, fotografie, digitálny storytelling, historické zábery, hry, príbehy, vízie budúcnosti atď. Z obsahového hľadiska sme tento rozsiahly projekt rozčlenili na niekoľko častí.

Prvú dôležitú zložku tvoria príbehy a povesti. Texty reprezentujú **1-dimenzionálny** element VR. Môžu byť spracované ako storytelling alebo len naformátované a doplnené ilustračnými obrázkami. Rozhodli sme sa upraviť povesť o *Kremnickom zlatom* č*loveku* [Horá59] do podoby DS (viď č*as*ť *2.6.2*) a v textovej podobe (*pdf* dokument) uverejniť úryvky z knihy Vladimíra Ferka *Žltý diabol, žltý boh* [Ferk89]. Ukážky z oboch textov sú dostupné priamo na stránkach Virtuálnej Kremnice.

Ďalšia vrstva VK je **2D**. Obsahuje najmä zdigitalizované archívne fotografie, porovnávané so súčasnými zábermi a tiež vízie využitia *Františkánskeho kláštora* v budúcnosti vytvorené študentmi architektúry [W-tugr].

Virtuálnu podobu sme rozšírili aj o zaujímavé snímky súčasnej Kremnice vo forme panorám interiérov a exteriérov. Pridali sme interaktívnu mapu mesta s významnými pamiatkami. Rozhranie **2D a 3D** tvorí prezentačná animácia – workflow VK – zjednodušený prierez tvorby virtuálneho mesta.

Virtuálne mesto samozrejme obsahuje aj **3D** č**as**ť. Ako VRML model sme vytvorili budovu *Barbakanu*, fortifikačného zosilnenia Dolnej brány, *Severnú vežu s karnerom*, patriacu do komplexu Kremnického mestského hradu a "mincu" s erbom mesta. Z 3D modelu Severnej veže sme spracovali krátku animáciu zahrnutú v prezentačnom videu.

Poslednou existujúcou skupinou začlenenou do VK sú odkazy na zaujímavé web stránky a vytlačené publikácie o meste.

## 2.4. Web stránky Virtuálnej Kremnice a ich členenie

Základ projektu tvoria webové stránky umiestnené na osobnej doméne *duskova.sk*. Vytvorili sme ich technológiou *PHP* (verzia 5) a pokúsili sme sa o optimalizáciu (*SEO*) a validnosť všetkých podstránok. Kvôli jednoduchšiemu umiestňovaniu Java apletov sme nepoužili *XHTML 1.0 Strict*, ale *Transitional*. Dizajn stránok zjednocujú kaskádové štýly validné v *CSS 3.0*. Úvodná stránka portálu je na *obrázku I*.

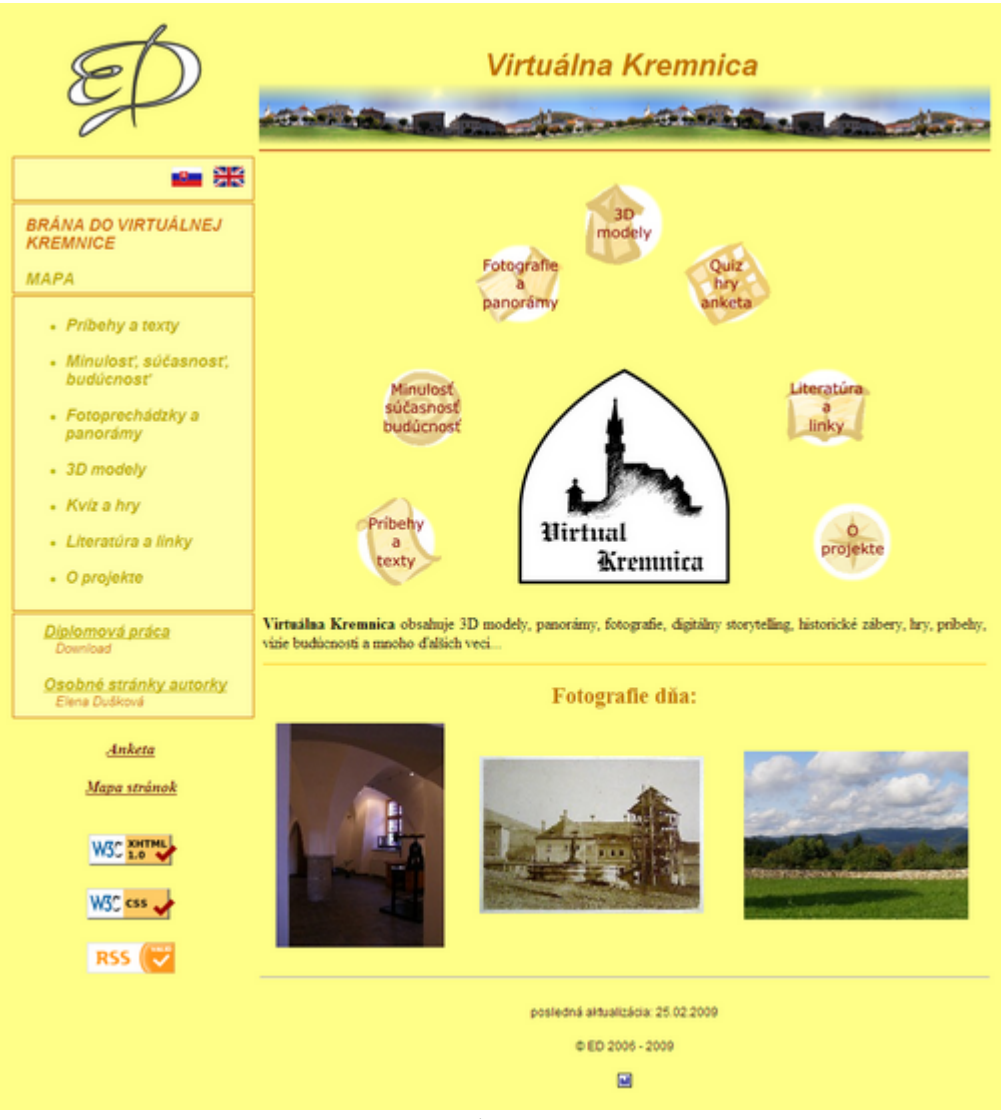

*Obrázok I. Úvodná webová stránka* 

Ďalej sme uplatnili technológiu *RSS 2.0*, ktorá slúži na ohlasovanie noviniek vo VK. Spustená bola na začiatku septembra 2008 a každú výraznejšiu obsahovú alebo technickú inováciu na stránkach sme takto oznamovali prípadným záujemcom. Do 3.4.2009 bolo prostredníctvom RSS publikovaných 18 technických alebo obsahových zmien na portáli VK.

Tag v hlavičke stránky má nasledovnú podobu: <link rel="alternate" type="application/rss+xml" title="Virtuálna Kremnica RSS feed" href="http://kremnica.duskova.sk/rss\_kremnica.xml" />

Štruktúra *xml* súboru s prvou RSS správou:

```
–––––––––––––––––––––––––––––––––––––––––––––––––––––––––––––– 
<?xml version="1.0" encoding="utf-8" ?> 
<rss version="2.0"> 
<channel> 
     <title>VIRTUÁLNA KREMNICA</title> 
     <link>http://kremnica.duskova.sk</link> 
     <description>Virtuálna Kremnica obsahuje 3D modely, 
        panorámy, fotografie, digitálny storytelling, 
        historické zábery, hry, príbehy, vízie budúcnosti 
        a mnoho ďalších vecí...</description> 
     <language>sk</language> 
     <generator></generator> 
     <pubDate>Mon, 01 Sep 2008 13:27:15 +0200</pubDate> 
<item> 
     <title>Spustenie RSS na stránkach VK</title> 
     <link>http://kremnica.duskova.sk/</link> 
     <category>Technické zmeny</category> 
     <description>Na stránkach Virtuálnej Kremnice od dnešného 
        dňa funguje RSS.</description> 
     <pubDate>Mon, 01 Sep 2008 13:27:15 +0200</pubDate> 
     <guid isPermaLink="false">kremnica_01</guid> 
</item> 
</channel> 
</rss> 
––––––––––––––––––––––––––––––––––––––––––––––––––––––––––––––
```
Štruktúru stránok VK sme odvodili od rozsiahlych možností mesta, ktoré sme načrtli v predchádzajúcich častiach textu. Snažili sme sa na Kremnicu aplikovať teóriu MP. Hlavnú hierarchiu VK zachytáva dynamicky generovaná mapa stránok (*sitemap*) umiestnená na http://kremnica.duskova.sk/sitemap.php. Skript prehľadáva adresárovú štruktúru a vypisuje ju v *HTML* formáte (viacúrovňový zoznam liniek). Na začiatku apríla 2009 vyzeralo členenie webových stránok nasledovne:

- VIRTUÁLNA KREMNICA
	- Príbehy a texty
		- Dolná brána s Barbakánom
		- História
		- Severná bašta a karner
		- Kremnický zlatý človek
		- Kremnický zlatý človek rozhovor Krmeša s kupcom Hildebrandom
		- Kremnický zlatý človek stretnutie Krmeša so Zlatým človekom
		- Žltý diabol, žltý boh
		- Minulosť súčasnosť budúcnosť
			- **Vízie budúcnosti**
			- Od minulosti k súčasnosti
- Fotoprechádzky a panorámy
	- **Interiér**
	- Noc
	- Panorámy
	- Panorámy 360°
	- Príroda
	- **Detail**
	- $\blacksquare$  Zima
	- 3D modely
		- Barbakan
		- Severná veža a karner
		- Znak Kremnice
- Kvíz a hry
	- Hadík kvíz
	- $Hra 15$
	- **Pexeso**
- Literatúra a linky
	- Knižky a časopisy
	- **Webové stránky**
- O projekte
	- Anketa
	- **Workflow**
- Mapa
	- Dom komorského grófa
	- Dom pod hradom
	- Kalvária
	- **Mincovňa**

Okrem dynamicky generovanej mapy stránok slúžiacej najmä pre návštevníkov, sme vytvorili pre vyhľadávače statickú *sitemap* v *xml* formáte. Odkaz na ňu sme umiestnili do súboru robots txt:

```
Sitemap: http://kremnica.duskova.sk/sitemap.xml
```
Nasledujúca ukážka obsahuje 3 linky. Pri každej URL adrese môžu byť uvedené aj nepovinné parametre: frekvencia modifikovania (*changefreq*), dátum poslednej zmeny (*lastmod*), priorita (*priority*), tie nepoužívame.

```
–––––––––––––––––––––––––––––––––––––––––––––––––––––––––––––– 
<?xml version="1.0" encoding="UTF-8"?> 
<urlset xmlns="http://www.sitemaps.org/schemas/sitemap/0.9"> 
<url> 
    <loc>http://kremnica.duskova.sk/index.php</loc> 
</url> 
<url> 
    <loc>http://kremnica.duskova.sk/1_pribehy_a_texty/barb/inde
         x.php?lang=1</loc> 
</url>
```
# <**url**> <**loc**>http://kremnica.duskova.sk/mapa/mincovna/index.php?lan g=2</**loc**> </**url**> </**urlset**> ––––––––––––––––––––––––––––––––––––––––––––––––––––––––––––––

Pre lepšiu používateľskú prístupnosť sme vo Virtuálnej Kremnici vytvorili vlastnú error stránku kódu 404 (*Custom 404 Error Page*). Takáto webstránka sa návštevníkovi zobrazí, ak klikol na zrušený odkaz, stránka bola vymazaná, alebo chybne napísal adresu URL. Štandardná stránka kódu 404 používateľovi obvykle neposkytuje žiadne užitočné informácie a väčšina ľudí preto odíde inde. Naša webstránka kódu 404 pomáha používateľom nájsť informácie, ktoré hľadajú, ponúkne im menu a design ako na zvyšných stránkach, je teda zároveň i štandardnou stránkou *HTML/PHP*. Zdrojový kód má takmer identický s ostatnými stránkami na portáli, s rozdielom, že v tomto prípade pomocou *php* kódu zisťujeme polohu v adresárovej štruktúre, aby sme správne nalinkovali menu a *CSS*. Okrem podpory na serveri a súboru *404.php* potrebujeme ešte súbor *.htaccess* obsahujúci relatívny odkaz na zdrojový kód tejto stránky:

ErrorDocument 404 /404.php

## 2.5. Získavanie dát k projektu

Dlhotrvajúcou a neoddeliteľnou súčasťou práce na VK bolo získavanie dát. Na mnohé materiály sme potrebovali písomný alebo aspoň ústny súhlas majiteľov autorských práv či vlastníkov fotografovaného objektu. Naše poďakovanie patrí ľuďom a organizáciám uvedeným na začiatku práce, no aj ďalším nemenovaným jednotlivcom.

Fotografie sme realizovali v interiéroch rôznych vlastníkov, okrem toho sme si vyžiadali historické zábery z mestského archívu, vízie budúcnosti od študentov FA STU, hudobný materiál zo ZUŠ, letecké snímky od TOPÚ atď. So subjektmi sme (s pánom docentom Ferkom) komunikovali prostredníctvom listovej korešpondencie, e-mailom, telefonicky alebo osobne.

Okrem ochoty dotyčných ľudí a dohovorenia podmienok, bola nutná aj koordinácia časových harmonogramov. Získanie dát zabralo hodiny snímania v interiéroch aj exteriéroch v rôznych ročných obdobiach a svetelných podmienkach. Od marca 2006 do apríla 2009 vznikli tisíce záberov v rozsahu niekoľkých desiatok gigabajtov. Snímky sme pretriedili a odstránili nepotrebné, duplicitné alebo z technického či umeleckého hľadiska zlé fotografie (šum, chybná expozícia, nežiaduci objekt v zábere). Zostalo približne 3 x 4,7 GB fotografií vo formáte *jpeg* v rozličných rozlíšeniach. V *tabu*ľ*ke II.* uvádzame stručnú sumarizáciu premeny dát zo vstupných na výstupné.

| Súčasť VK             | <b>Formát dát:</b> input $\Rightarrow$ priebežné $\Rightarrow$ output   |
|-----------------------|-------------------------------------------------------------------------|
| Logo                  | analóg. obr. => $jpg$ => $svg$ => $png$                                 |
| Fotografie            | $jpg \Rightarrow php$ (watermark) $\Rightarrow jpg$ , png               |
| Historické fotografie | analóg. obr., jpg $\Rightarrow$ php $\Rightarrow$ jpg, png              |
| Vízie budúcnosti      | jpg (bez zmeny)                                                         |
| Panorámy              | $jpg \Rightarrow$ pano $\Rightarrow$ jpg, png                           |
| Panorámy 360°         | $ipp \Rightarrow$ pano => $ipp \pm class$                               |
| Príbehy               | analóg. $txt \Rightarrow txt \Rightarrow pdf$ , html                    |
| DS                    | analóg. txt, analóg. kresba, jpg => txt, xcf, png => fla => swf, exe    |
| Klikateľná mapa       | $\text{tf} \Rightarrow \text{xcf} \Rightarrow \text{html} + \text{ipg}$ |
| Animácia              | jpg, png, svg, txt, avi $\Rightarrow$ fla $\Rightarrow$ swf             |
| <b>Hry</b>            | txt, xcf, $png \Rightarrow java \Rightarrow class$                      |
| 3D modely             | analóg. obr. (mapa, pôdorysy), jpg => scn => wrl, avi                   |

*Tabu*ľ*ka II. Vstupné a výstupné dáta vo VK* 

### 2.6. Digital storytelling

#### 2.6.1. Voľba technológie

Storytelling uverejníme na internete a tak ako celá VK bude zakomponovaný v *php* stránkach. Z toho vyplýva, že technológie, o ktorých sme uvažovali pri tvorbe komiksu (lebo DS bude mať práve takéto stvárnenie), by sa mali dať jednoducho včleniť do webových stránok a umiestniť na sieť sietí...

DS môže byť vytvorený niekoľkými spôsobmi. Výberom medzi animovanými obrázkami *gif*, Java apletom a Flashom sa podrobne zaoberáme v [Dušk07]. Samozrejme, dajú sa použiť aj iné spôsoby na začlenenie DS do internetových stránok. Po zvážení všetkých kladov a záporov, sme si z troch spomínaných postupov zvolili Flash. Po výbere konkrétnej technológie na realizáciu DS vznikajú ďalšie otázky, ktoré sme podrobnejšie opísali v [Dušk07]. Ide najmä o spôsob ilustrovania, informatické spracovanie vs. manuálnu časť práce, potrebu získania autorských práv na príbeh a o zamyslenie, či má text byť súčasťou obrázka, či má komiks obsahovať animáciu, aký stupeň interakcie použiť.

### 2.6.2. Výber textu

Z existujúcich povestí o Kremnici sme mali k dispozícii:

• **J. Horák –** *Kremnický zlatý* č*lovek* [Horá59]

## • **J. C. Hronský –** *Kremnické povesti : Prvý diel* [Hron7X]

- *O zlatom potoku*
- *O kremnickom obrovi*
- *O* č*iernom rytierovi na kremnickom zámku*
- *O zlatníckom u*čň*ovi*
- **J. C. Hronský** *Tekvice na kremnickom trhu* **zo zbierky** *Zakopaný me*č [Hron70]
- **J. Domasta** *Kremnické pávy* **zo zbierky** *Povesti o hradoch* [Doma77]
- **M. A. Huska zbierka** *Tri zlaté tulipány : Slovenské banícke povesti* [Husk70]
	- *Zlatá Kremnica*
	- *Kremnické biele há*ď*a*
	- *Kremnický* č*ierny gróf*

Vzhľadom k tomu, že Horákova povesť o osídlení zlatonosných hôr a vzniku Kremnice je pomerne známa a úroveň jej literárneho spracovania najviac vyhovovala našim predstavám i objektívnym kritériám, rozhodli sme sa pre dielo *Kremnický zlatý* č*lovek*. Následne sme napísali dedičom pána J. Horáka list s prosbou, či môžme použiť príbeh vo Virtuálnej Kremnici. Na základe kladnej odpovede sme mohli začať s tvorbou osnovy a storyboardu.

# 2.6.3. Úprava textu a storyboard

Predovšetkým sme sa snažili zachovať maximálnu možnú autentickosť príbehu aj v digitálnej forme. Táto úloha bola náročná najmä preto, že pôvodný text obsahoval takmer 5400 slov a do komixovej podoby je možné použiť len rádovo menší počet. Zostavili sme si najskôr podrobnú, neskôr stručnú osnovu povesti, ktorá zachytávala všetky dôležité dejové momenty.

Podľa tohto konceptu sme vytvorili jednoduchý *storyboard* príbehu, ktorý obsahoval približný rozpis textu a náčrt jednotlivých obrázkov (viď [Dušk07] *príloha 3d*). Zaujímavou alternatívou by bolo vytvorenie textu v modernej formulácii s inou grafickou úpravou... Na stránke VK prikladáme aj kompletný originálny text v *pdf* dokumente.

# 2.6.4. Základná technológia a ActionScript

Vstupné dáta (*input*):

- Text príbeh v papierovej podobe (po prepísaní má formát *rtf*, resp. *pdf* a časť aj *html*).
- Obrazové dáta (zväčša fotografie, časť bola zdigitalizovaná z papierovej podoby) *jpg*, *png*.

Výstupné dáta (*output*):

• Digitálny storytelling vo formáte *swf*, *exe* začlenený do stránok (*php* – *XHTML* pôvodne 1.0 Strict, aktuálne 1.0 Transitional) na portáli *Virtuálna Kremnica*.

Ostatné formáty, s ktorými sme pracovali pri realizácii DS:

• *xcf*, *eps*, *pdf*, *svg*...

Pri rozhodovaní o formáte, v ktorom ponecháme výsledný súbor, aké rozlíšenie bude mať vs. aké miesto na disku, či pri prenose linkou bude zaberať, je dôležité myslieť nielen na súčasnú situáciu v oblasti IKT, ale aj na to, akým smerom a rýchlosťou napreduje vývoj. Preto sme sa všetky súčasti vo Flashi rozhodli vektorizovať (z rozlíšenia 640x510px) a ponechať v dvoch výstupných formátoch (*swf* a *exe*). Obidva zachovávajú potrebné vlastnosti, *swf* má menšiu veľkosť a je zakomponovaný priamo do stránok.

Základný interface, ktorý sme zostavili na rozprávanie DS v prostredí Flash 8, tvorí žlté pozadie, vektorové rámiky imitujúce starú listinu a navigačné tlačidlá *(obrázok II.)*. Všetky tieto prvky boli vytvorené priamo v prostredí Flash a sú koncipované na povesť alebo iný "historický" text. Použili sme: *Pencil Tool* s nastavením *Smooth* – tenká čiara uzatvárajúca objekty, *Paint Bucket Tool* – vyplnenie farbou, *Brush Tool* s nastavením *Paint Behind* – tvorba tieňa a *Rectangle Tool* – vytvorenie bledšieho obdĺžnikového pozadia pre text a obrázok / animáciu.

## **DIZAJN A OVLÁDANIE PROTOTYPU PRE DS** *(obr. II.)***:**

- 1. POZADIE A FAREBNOSŤ čiastočne pripomínajú starú listinu, čo mierne navodzuje dojem historickosti, žltý odtieň je identický s pozadím webových stránok VK a zároveň symbolizuje zlatý odlesk minulosti.
- 2. ĽAVÉ TLAČIDLO prepne na predchádzajúci obrázok a text v deji.
- 3. HORNÉ TLAČIDLO prepne na koniec digitálneho storytellingu.
- 4. PRAVÉ TLAČIDLO prepne na nasledujúci obrázok a text v deji.
- 5. ČÍSLO SCÉNY všetky scény sú očíslované, aby mal používateľ prehľad o tom, akú časť deja už videl, ale nevie, koľko obrázkov ho ešte čaká; to vytvára mierne napätie a očakávanie, čo sa bude diať ďalej, či sa príbeh ešte zauzlí...
- 6. OBRÁZOK miesto na obrázky / animácie a textové "bubliny".
- 7. TEXT kvôli dobrej čitateľnosti je písaný bezpätkovým fontom, niekedy obsahuje zvýraznené kľúčové slovo aktuálnej scény.

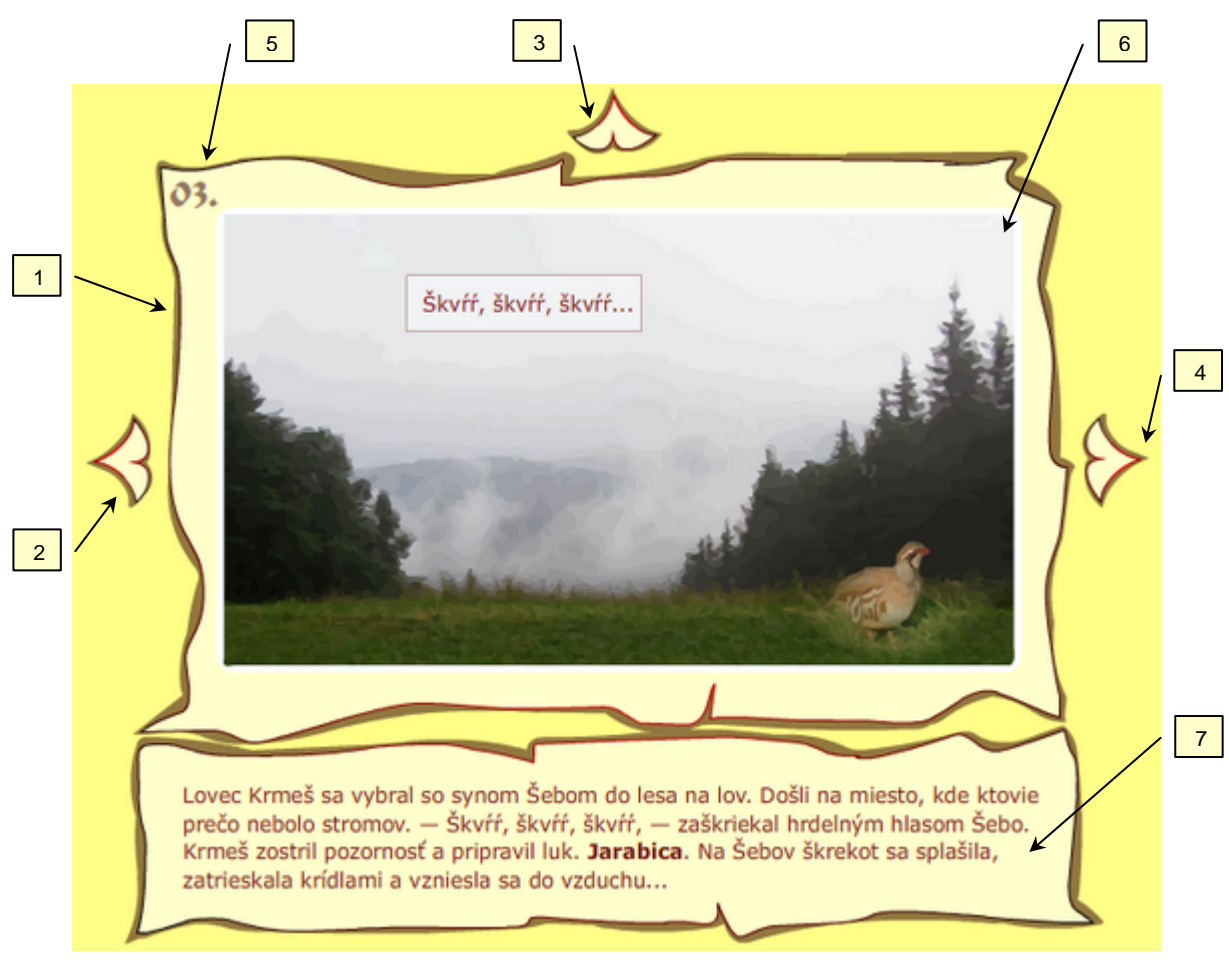

*Obrázok II. Aplikácia vo Flashi – opis* 

Tento základný dizajn sme pre ďalšiu prácu konvertovali na symboly funkciou *Convert to Symbol*. Prvý symbol pozostával z pozadia pre obraz a pre text – typ symbolu sme nastavili na *Graphic*. Druhým symbolom bola ľubovoľná zo zobrazených šípok (ostatné vznikli kopírovaním výsledku a rotáciou) – typ symbolu *Button*. Uvedenému symbolu sme ešte zmenili odtieň výplne pri stave *Over* – prechod myšou nad tlačidlom.

Aby tlačidlá fungovali, bolo potrebné použiť *ActionScript*. Aplikovali sme nasledovný kód:

on(release){gotoAndPlay("meno")}

Po stlačení a pustení tlačidla skoč na snímku s uvedeným menom. V tomto prípade to boli mená prvých *frameov* predchádzajúcej / nasledujúcej scény pre ľavé a pravé tlačidlo. Pre horné tlačidlo sa "meno" zhodovalo s názvom prvej snímky záverečnej scény. Výnimku v navigácii tvoria prvé dve a posledná scéna. Úplne prvá neobsahuje žiadne navigačné prvky, slúži na odpočítavanie "loadovania" súboru (pozri nižšie). Ďalšia scéna z logických príčin nemá ľavé tlačidlo, podobne záverečná neobsahuje hornú a pravú šípku, ale obsahuje tlačidlo "Spusti od začiatku".

Aby po skončení animácie aktuálnej scény nepokračovalo prehrávanie ďalej, na posledný *frame* všetkých scén sme aplikovali skript:

```
_root.stop();
```
To zabezpečilo, že sa ďalšie prehrávanie spustilo až po stlačení niektorého tlačidla.

Do nášho riešenia sme zaradili aj *Loadbar*. Zabezpečí sa tak celé načítanie súboru a plynulejšia prezentácia ako pri priebežnom načítavaní, no pokiaľ používateľ nemá záujem vidieť celý obsah, zdržuje ho to. Táto časť nie je nevyhnutná, záleží aj na veľkosti výsledného *swf* súboru.

Zdrojový kód tejto funkcie sme rozložili do 2 *frameov*. Jednotlivé objekty treba správne vytvoriť a rozmiestniť do vrstiev. Ako základ sme použili anglický postup zo stránok [W-kiru].

Kód pre prvý *frame* úvodnej scény v našom DS vyzerá nasledovne:

```
bytes_loaded = 
     Math.round(this.getBytesLoaded()); 
bytes_total = Math.round(this.getBytesTotal()); 
getPercent = bytes_loaded/bytes_total; 
this.loadBar._width = 
     Math.round(getPercent*174,3);
      //100*1,743 <- sirka nasho loadbaru <> 100 
this.loadText = Math.round(getPercent*100)+"%"; 
if (bytes_loaded == bytes_total) { 
      this.gotoAndPlay(3); 
}
```
Kód pre druhý *frame* vyzerá nasledovne:

```
this.gotoAndPlay(1);
```
Animácie – zmena veľkosti alebo priehľadnosti (*alpha*) – použité v DS sme vytvárali pomocou vrstiev a techniky *Motion Tween* (interpolácia medzi kľúčovými snímkami).

### 2.6.5. Úprava obrázkov do komixu

Obrazová časť komiksu sa dá vytvoriť rozličnými spôsobmi. Môže to byť kresba, maľba, animácia vytvorená priamo v počítači, alebo scéna nakreslená ručne a dotvorená softvérovo. Ďalšou možnosťou sú digitálne fotografie, prípadne animácia z nich.

Vstupnými obrazovými dátami pre väčšinu *frameov* nášho storytellingu boli fotografie vo formáte *jpg*. Dôležitou požiadavkou bola vysoká kvalita, aby boli čo najlepšie nafotené – dobre exponované, zaostrené, s malým množstvom nežiaducich elementov atď. Tento materiál sme čerpali z vlastného fotoarchívu, niektoré snímky sme prevzali z voľných fotogalérií na internete.

Zmena veľkosti a vyváženie kontrastu, prípadne korekcie obsahu (odstránenie nežiaducich elementov) a taktiež montáž viacerých fotografií sme robili pomocou open source programu Gimp (verzia 2.2.13). Odtiaľ sme obrázok vyexportovali ako *png* (aby sme s ním mohli ďalej pracovať s iným SW a nedošlo pritom k strate kvality), ale zároveň sme si ho ponechali aj vo formáte *xcf* (pre prípadné dodatočné zmeny).

Postavy sme nakreslili ručne (čiernou tenkou fixkou na biely papier). Po zdigitalizovaní sme im softvérom upravili kontrast, orezali sme ich a zmenili farebnosť na žltohnedú. Následne sme kresby zakomponovali do fotografického pozadia a vyexportovali vo formáte *png*.

Od tohto miesta nasledujú dve alternatívy postupu, ktoré sme skúšali.

**Prvá alternatíva:** Vytvorili sme vektorový obrázok pomocou programu Inkscape a importovali ho do Flashu (viď [Dušk07, s. 28]). Vo výslednom diele sme použili jednoduchšiu druhú alternatívu.

**Druhá alternatíva:** Obrázok *png* sme importovali priamo do prostredia Flash: *File* –> *Import* –> *Import to Library*. Umiestili sme ho do scény a použili sme postupnosť *Modify –> Bitmap –> Trace Bitmap*, kde sme *Color Treshold* nastavili na *12*, *Minimum area* v závislosti od komplikovanosti obrázka na *6* alebo *12 pixels*, *Curve fit* na *Normal* alebo *Smooth* a *Corner treshold* na *Normal*. Následne sme obrázok konvertovali na symbol: *Convert to Symbol –> Graphic*. Veľkosť výstupného súboru sa čiastočne zmenšila a postup sa o niečo zjednodušil, pričom výsledný efekt vektorizácie bol mierne odlišný ako pri prvej alternatíve.

Porovnanie obidvoch metód aj s ilustračnými obrázkami sme uviedli v [Dušk07, s. 29].

# 2.6.6. Zhrnutie – ďalšia práca na DS a návrhy na rozšírenie

Vo výslednom spracovaní sme používali druhý spôsob vektorizácie. Po ukončení práce s obrazom sme rozmiestnili do ďalšej vrstvy dialógy postáv, ich pozadie tvorí biely obdĺžnik s 50% priehľadnosťou.

Na záver uvádzame kód *HTML*, ktorý sme použili na integráciu *swf* do webových stránok Virtuálnej Kremnice:

<object id="komix" data="demo.swf" width="640" height="510"> </object>

Vytvorili sme príbeh v 15+3 scénach, niektoré pasáže (0, 2, 3, 9, 15) sme animovali. Digital storytelling ponúka viacero možností. Dá sa rozširovať a meniť tak, aby čo najviac vyhovoval konkrétnemu cieľu a požiadavkám. Do existujúceho prototypu sa kedykoľvek dajú doplniť animácie, zvuk (s možnosťou zapnutia/vypnutia) buď ako zvuková kulisa pre celý príbeh, alebo len pre jednotlivé scény (škrek jarabice). Zmeniť sa môže aj pribúdanie dialógov. Vylepšiť a prepracovať sa pochopiteľne dá aj časť Virtuálnej Kremnice, súvisiaca s DS. Vhodné by boli napr. doplnkové informácie (stručná mapa Pohronia a Kremnice, ako to mohlo vyzerať pred rokom 1328, s lokalizáciou jednotlivých scén), hra s jarabicou, moderná adaptácia príbehu ako alternatíva k tomu klasickému atď.

### 2.7. Panorámy

### 2.7.1. Panorámy a fotografie

*"Žádná jiná sou*č*asná technologie nep*ř*ináší takovou kombinaci v*ě*rnosti podání, interaktivity a p*ř*ístupnosti na stran*ě *uživatele."* 

*[W-3dpa]* 

Fotografie a panorámy z nich vytvorené sú jednoduchým rýchlym spôsobom na zverejnenie obrazovej informácie, preto sme sa rozhodli na portáli vyčleniť im dosť veľký priestor. Statické snímky budú dostupné aj používateľom bez nainštalovaných pluginov na 3D obsah alebo Flashu či Javy. Aspoň takýmto spôsobom nazrú do Kremnice.

Prečo panorámy? Pri vytváraní ilúzie troch rozmerov poskytujú efektívnu náhradu, bez nutnosti komplikovaného či zdĺhavého modelovania. Sú vhodnou alternatívou najmä pre ťažko modelovateľné scény. Realisticky oživujú virtuálny svet. M. Magnor a P. Slusallek [W-unis] porovnávajú IBR a 3D modely nasledovne: Medzi pozitíva fotografie patrí jednoduché získanie, rýchle zobrazenie a prirodzený dojem. Naproti tomu PG vyžaduje časovo náročné modelovanie scény, intenzívne počítanie renderovania a na výstupe dostaneme umelý vzhľad.

Panoráma vychádza z fotografie, teda klasickej formy, ktorú ľudia poznajú a vedia, čo od nej môžu očakávať. Podľa [W-3dpa] panoráma prezentuje priestor "skutočným" spôsobom. Na rozdiel od plochej a malej fotografie si návštevník urobí omnoho presnejšiu predstavu. Počas krátkej virtuálnej prechádzky sa dozvie viac a pútavejšou formou než čítaním textu.

Panoráma ponúka aj možnosť interakcie (rotácia, zoom, prepojenie viacerých panorám) a sprístupní miesto neporovnateľne väčšiemu množstvu ľudí než v reálnom svete... Okrem toho sa panoramatické scény dajú doplniť zvukovou kulisou, hovoreným slovom alebo sprievodným textom. Orientáciu vo virtuálnej prechádzke uľahčujú napr. zobrazenia aktuálnej polohy a zorného uhla.

Na tvorbu panorám existuje viacero softvérových nástrojov. Odskúšali sme programy Hugin (verzie 0.5 rc2, 0.7.0.3082) a AutoPano Pro (verzia 1.4.2). Hugin poskytuje väčšiu variabilitu vo voľbe korešpondujúcich bodov, nastavovaní šošoviek a pod., zatiaľ čo AutoPano funguje automaticky s možnosťou korekcie niektorých krokov. Výstup môžeme exportovať do rôznych formátov a rozlíšení. V prípade nutnosti drobných úprav fotografií resp. výsledných panorám poskytuje vhodnú funkčnosť napr. (open source) grafický editor GIMP. Na zobrazenie 360° panorám nám poslúži voľne dostupný (pod GNU licenciou) nástroj PTViewer od H. Derscha [W-ders].

### 2.7.2. Fotografovanie

Pri fotografovaní panorám sme používali statív (zn. Hama model Star 61) a fotoaparát zn. Olympus model SP-500 UZ. Fotografovali sme na manuálnom alebo kreatívnom režime, kde sa dali niektoré nastavenia (expozícia, ISO, clona) prispôsobiť okolnostiam. V interiéroch sme niekoľkokrát museli použiť blesk. Výstupný formát všetkých fotografií bol JPEG s malým stupňom kompresie v rozlíšení 2048 x 1536 alebo 2816 x 2112 pixlov. Pri fotografovaní sme sa snažili pridŕžať rád uvedených v *kapitole 1.6.4*. Na jednu panorámu sme nasnímali minimálne 20 záberov (FOV menej ako 360°), maximálne 200-300 ks (360° cylindrická scéna).

### 2.7.3. "Zošívanie" záberov do panorámy

*Stitching* panorám sme realizovali v programe Hugin alternatívne v programe AutoPano Pro. Návody, ako postupovať pri lepení panorám v Hugine, sa nachádzajú na [W-dank]. Problémy pri zošívaní nám spôsobovali najmä pohybujúce sa objekty, veľké rozdiely vo vzdialenostiach, rozostrenie objektov, zmeny počasia, chýbajúce zábery...

### 2.7.4. Retušovanie a watermark

Retušovanie výsledných panorám bolo potrebné z viacerých dôvodov. Podmienkou niektorých vlastníkov bolo odstránenie bezpečnostných zariadení zo záberov. Inou príčinou bola korekcia niektorých chýb vzniknutých lepením panorám v uvedených softvéroch. Pokiaľ tieto nezrovnalosti nenarúšali celkový dojem panorámy a boli viditeľné len pri priblížení, tak sme ich neodstraňovali. Iným spôsobom sme panorámy ani fotografie vo VK neupravovali, maximálne sme pozmenili kontrast. Fotografie vo väčšom rozlíšení sa v galérii zobrazujú aj s logom VK v pravom (ľavom) dolnom rohu. Watermark sme vytvorili s použitím PHP grafickej knižnice GD-2, pomocou ktorej kombinujeme dva obrázky do jedného.

### 2.8. 3D modely (VRML)

3D modely budov sme sa rozhodli realizovať technológiou VRML, pretože postačuje na naše účely, pomerne často sa používa a umožňuje dva spôsoby realizácie objektov. Modely môžeme skonštruovať v 3D editore (TrueSpace, Blender, 3ds Max) a následne exportovať do VRML alebo vytvoriť v textovom formáte, resp. v ňom upravovať hotový model. VRML podporuje interaktivitu a "animované" objekty v scéne. Alternatívou by mohli byť technológie X3D alebo Java 3D. Na prezeranie VRML objektov existuje viacero prehliadačov, my sme odskúšali Cortona3D Viewer [W-cort].

3D modely budov vo VK sme vytvárali na základe podkladových materiálov (fotografie, pôdorysy, iné špecifické zdroje: osobná návšteva miesta, historické dáta). Na tvorbu objektov sme použili program TrueSpace 6, ktorý bol k dispozícii na fakulte. V súčasnosti je už voľne dostupná verzia 7. Textúry sme upravovali v Gimpe (deformácia tvaru, kontrast, orezanie). Následne sme urobili úpravu VRML kódu (vkladanie animovaných objektov, signatúra). Editovanie sme realizovali v čisto textovom formáte v programe Notepad. Vytvorili sme tri 3D modely, všetky sú umiestnené na stránkach VK v sekcii "3D modely".

## 2.9. Java aplety s jednoduchými hrami

### 2.9.1. Mini hry

Aké technológie sú prijateľné pre hry vo virtuálnych mestách? Mnoho webových stránok (či už virtuálnych miest alebo iných) obsahuje hry vo Flashi, prípadne v Jave. Týmito technológiami v súčasnosti disponuje väčšina počítačov pristupujúcich na internet. Obe technológie vyžadujú doplnenie programového vybavenia počítača, no v súčasnosti sú už bežne používané. Vo Flashi realizujeme DS aj animáciu, takže sme sa kvôli väčšej pestrosti rozhodli pre Javu. Iné technológie sme vylúčili, pretože nemajú dostatočnú podporu u používateľov, alebo sú menej vhodné na programovanie jednoduchých hier pre web.

### 2.9.2. Obsahová a vzhľadová rovina apletov

**Pexeso** – Hru sme upravili pre 1 hráča. Obsahuje len 6x6 kartičiek, teda 18 párov. Na lícnej strane pexesa sú obrázky z Kremnice, rub tvoria iniciálky VK. V spodnej časti plochy sa

nachádza informačný riadok o počte uhádnutých párov a počte ťahov (*obr. III.*). Po úspešnom nájdení všetkých párov sa zobrazí fotografia z Kremnice s oznamom o konci hry. Aplet sa dá jednoducho rozšíriť pre rôzne jazykové verzie alebo iné sady vstupných obrázkov.

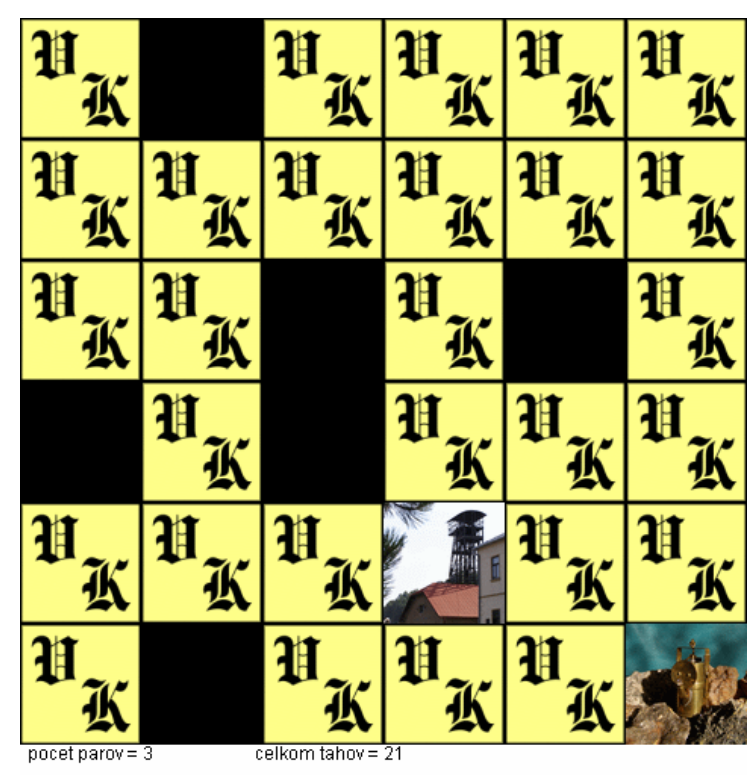

*Obrázok III. Pexeso s motívmi z Kremnice* 

**Hra 15** – Obrázková verzia známej hry. Program vyberie náhodnú fotografiu s dominantou Kremnice. Zvolený obrázok sa rozčlení na 4x4 rovnaké časti, 15 z nich sa náhodne rozmiestni po hracej ploche. Namiesto posledného dielika sa zobrazuje prázdny čierny štvorček. Časti sa presúvajú klikaním. V spodnej lište sa zaznamenáva počet ťahov hráča. Na záver hry sa zobrazí kompletný obrázok doplnený nadpisom o úspešnom ukončení (*obrázok IV.*).

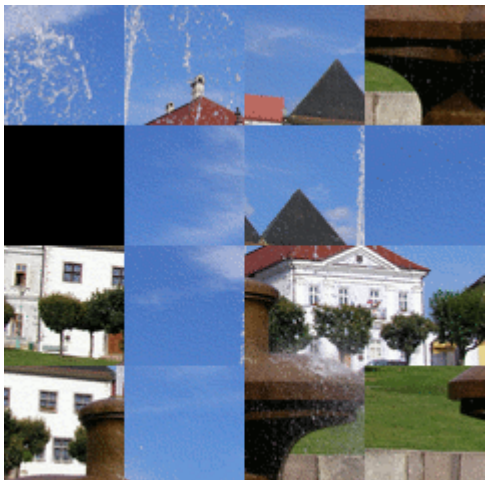

pocet tahov: 0

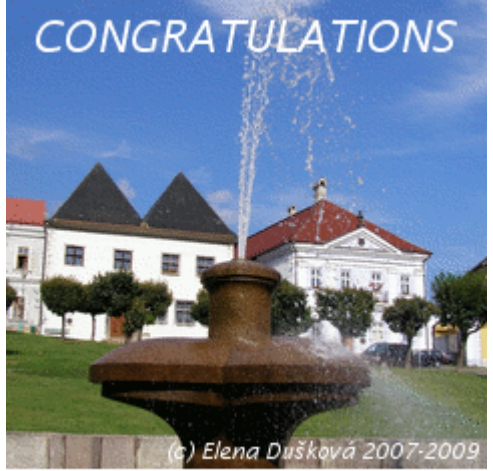

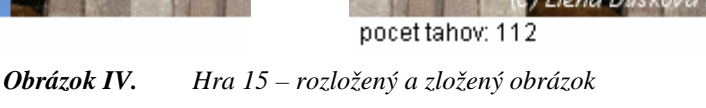

**Hadík** – V sekcii s mini hrami sa nachádza aj autorská úprava známej hry – hadíka požierajúceho drobné predmety na ploche. Okrem základných vlastností ako je zrýchľovanie odstupňované na 10 levelov (podľa dosiahnutého počtu bodov), ukončenie hry pri narazení alebo zacyklení, sme túto verziu obohatili o kvíz zameraný na fakty a zaujímavosti z Kremnice.

Hráča do hry uvádza príbeh [Husk70]: *"Pod*ľ*a jednej z povestí o Kremnici, tu kedysi dávno žilo biele há*ď*a, ktoré dopomohlo chudobnej pastorkyni k nájdeniu nevídaného zlatého pokladu..."*

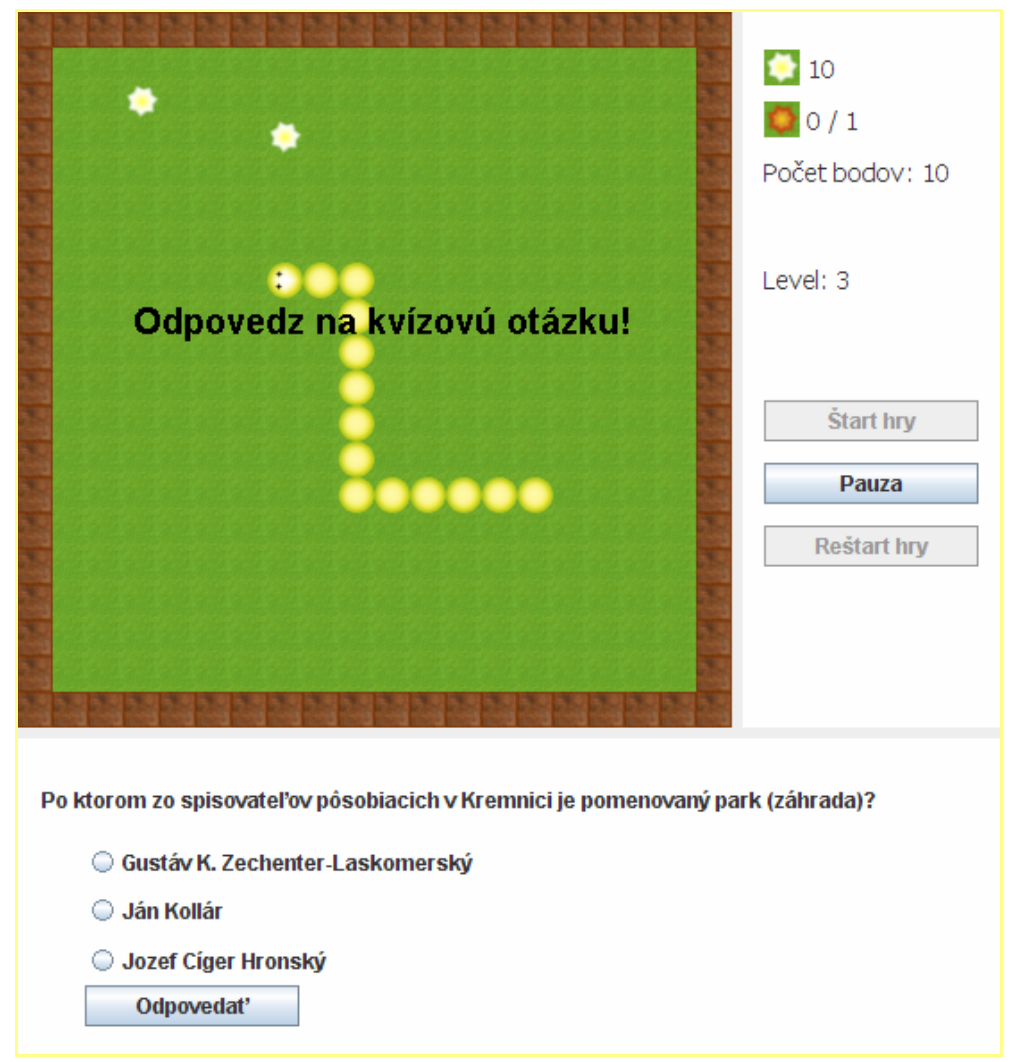

*Obrázok V. Hadík – odpovedanie na kvízovú otázku* 

Na ploche sa generujú dva druhy kvietkov. Pri zjedení bieleho sa hráčovi pripočíta 1 bod, pri červenom kvietku sa hra pozastaví a hráč dostane otázku o Kremnici s tromi možnosťami (*obr. VII.*). Ak odpovie správne, tak získa 3 body, v opačnom prípade 0 bodov. Hra končí po dosiahnutí 50 bodov, alebo nabúraním hadíka. Hráč ju kedykoľvek môže pozastaviť

tlačidlom "Pauza" alebo medzerníkom na klávesnici. Po skončení sa hra dá spustiť odznova tlačidlom "Reštart hry".

### 2.9.3. Programovanie a tvorba apletov

**Pexeso** – Hra bola vyvíjaná v textovom editore bez použitia akéhokoľvek prostredia (NetBeans, Eclipse). Funguje v Java Runtime Environment (JRE) od verzie 1.4. Na ukážku uvádzame okomentovaný kód, ktorý sa vykoná pri kliknutí do hracej plochy.

```
–––––––––––––––––––––––––––––––––––––––––––––––––––––––––––––– 
public void mouseReleased(MouseEvent e) { 
   int x = e.getX(); //súradnice kliknutia
  int y = e.getY();
   x = x / stvorec; //na ktoré pexeso bolo kliknuté
   y = y / stvorec; //dĺžka hrany štvorca = konšt. = 80
   switch(klik) //v každom ťahu musí hráč kliknúť 2x
  \{ case 0: 
      if (obr\_stav[x][y]:=2) [obr\_stav[x][y]=1; klik++;obr1=(x*kolko+y);} 
       break; 
     case 1: 
      if (obr\_stay[x][y]=0) [obr\_stay[x][y]=1; klik++;obr2=(x*kolko+y); break; 
     case 2: 
\{ if(obrazky[obr1 / kolko][obr1 % kolko]==obrazky[obr2 / 
kolko][obr2 % kolko]) //našiel pár -> odstrániť
\{ obr_stav[obr1 / kolko][obr1 % kolko]=2; 
         obr_stav[obr2 / kolko][obr2 % kolko]=2; 
         pary++; //počet párov, ktoré našiel
 } 
       else //nenašiel pár
\{ obr_stav[obr1 / kolko][obr1 % kolko]=0; 
         obr_stav[obr2 / kolko][obr2 % kolko]=0; 
 } 
       klik=0; //počet kliknutí v kole
       obr1=-1; //prvé kliknutie na neexistujúci obr.
       obr2=-1; //druhé kliknutie na neexistujúci obr.
       tahy++; //zvýš počet ťahov hráča
       break; 
     } //end case 2 
   } //end switch
   repaint(); //zavolá procedúru na prekreslenie plochy
} 
––––––––––––––––––––––––––––––––––––––––––––––––––––––––––––––
```
**Hra 15** – bola taktiež vytvorená len v textovom editore a funguje v JRE 1.4 alebo vyššom. Algoritmus rozseká náhodne vybraný štvorcový obrázok na 16 častí, ktoré rozmiestni tak, aby sa presúvaním dali uložiť do požadovanej postupnosti. Po kliknutí na políčko susediace (4-susednosť) s prázdnym miestom sa dielik presunie. Hru je možné jednoducho rozšíriť na viac vstupných obrázkov, alebo zmeniť rozmery hracej plochy.

Použité premenné: 2-rozmerné pole veľkosti 4x4 na pamätanie si aktuálneho stavu hracej plochy, dve premenné na inicializáciu obrázkov, boolean na uloženie stavu (ne)vyhral, integer konštanta na určenie rozmeru jedného štvorčeka, jednorozmerné pole na vygenerovanie random postupnosti, boolean príznak riešiteľnosti danej konfigurácie, počítadlo ťahov a pomocné premenné. Funkcie: jedna na zistenie poskladateľnosti, ďalšie na inicializáciu apletu, prekreslenie plochy, Destroy, MouseListener.

**Hadík** – Funguje v JRE 1.6 alebo vyššom. Rozmiestnenie komponentov (*layout*) sme vytvorili pomocou NetBeans (verzia 6.0.1). Hadík sa ovláda pomocou klávesnice (šípkami). Algoritmus generuje náhodné rozmiestnenie kvietkov, vždy 3ks. Po zjedení sa doplní ďalší. V samostatnom Java súbore sa nachádza zoznam otázok z histórie a súčasnosti Kremnice (aj s odpoveďami), z ktorých sa random vyberá jedna hádanka, pri každom zjedení kvízového kvietka. Odpovede sa taktiež zobrazujú v náhodnom poradí. S 25% pravdepodobnosťou sa kvet vygeneruje ako kvízový, maximálne však 5-krát, čo je dané konštantou. Hru sme zatiaľ naprogramovali len so slovenským interfaceom, dá sa rozšíriť aj pre iné jazykové verzie stránok.

# 2.10. Iné súčasti Virtuálnej Kremnice

## 2.10.1. Tvorba loga

Ako sme už spomínali v č*asti 1.7.1*, každý seriózny projekt by mal mať vlastné logo, ktoré ho symbolizuje a odlišuje od ostatných. Pri tvorbe loga podľa A. Glassnera [W-sigga] sme vychádzali z elementov typických pre Kremnicu. Najskôr sme si ujasnili, že bude v nejakej podobe obsahovať Kremnický mestský hrad, prípadne iné charakteristické prvky a bude kombináciou textu s obrázkom. Z väčšieho množstva skíc sme niekoľko upravili a detailnejšie spracovali. Výsledný návrh sme realizovali vo vektorovom grafickom programe Inkscape vo farebnej, šedotónovej aj čierno-bielej verzii. Tento SW sme si vybrali, pretože je voľne dostupný, použiteľný na platforme Win aj Lnx a poskytuje potrebnú funkčnosť. Logo VK *(obr. VI.)* spája dominantu (siluetu mestského hradu) a gotické prvky (písmo a lomený oblúk), ktoré vyjadrujú obdobie najväčšieho rozkvetu Kremnice spojeného s ťažbou zlata.

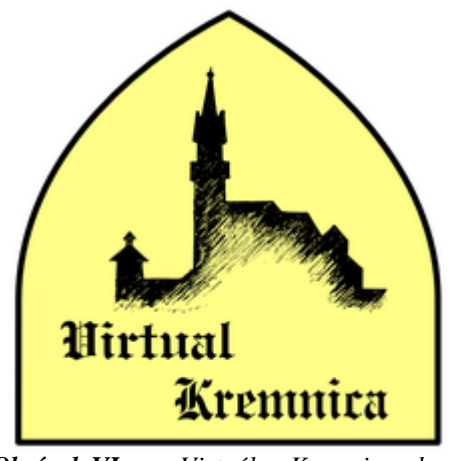

*Obrázok VI. Virtuálna Kremnica - logo* 

Farebnosť sme zvolili podobne ako na webovej stránke. Žltá asociuje zlato. Podľa [Bart80] symbolizuje svetlo, slnko, jas, rozum. V minulosti reprezentovala nádheru, dôstojnosť, úctu a dôveru. Nosili ju príslušníci vládnucich vrstiev alebo cirkevní hodnostári. Ak ju kombinujeme s tmavšími tónmi, pôsobí oživujúco a kontrastne. Ak je dlhodobo v zornom poli, unavuje zrak. Žltá lomená bielou stráca svoj žiarivý výraz a silu.

### 2.10.2. Tvorba prezentačnej animácie alebo videa

Rozhodli sme sa pre 2D animáciu, v ktorej sa vyskytne aj jedna 3D časť – prelet okolo modelu pamiatky. Animáciu budeme realizovať v prostredí Flash, pretože umožňuje jednoduché zakomponovanie do webových stránok. Na vytvorenie prezentačného videa použijeme aj iné programy (TrueSpace, Inkscape, Gimp), v ktorých upravíme vstupné dáta pre použitie v animácii. Návrh prezentačnej animácie (október 2008):

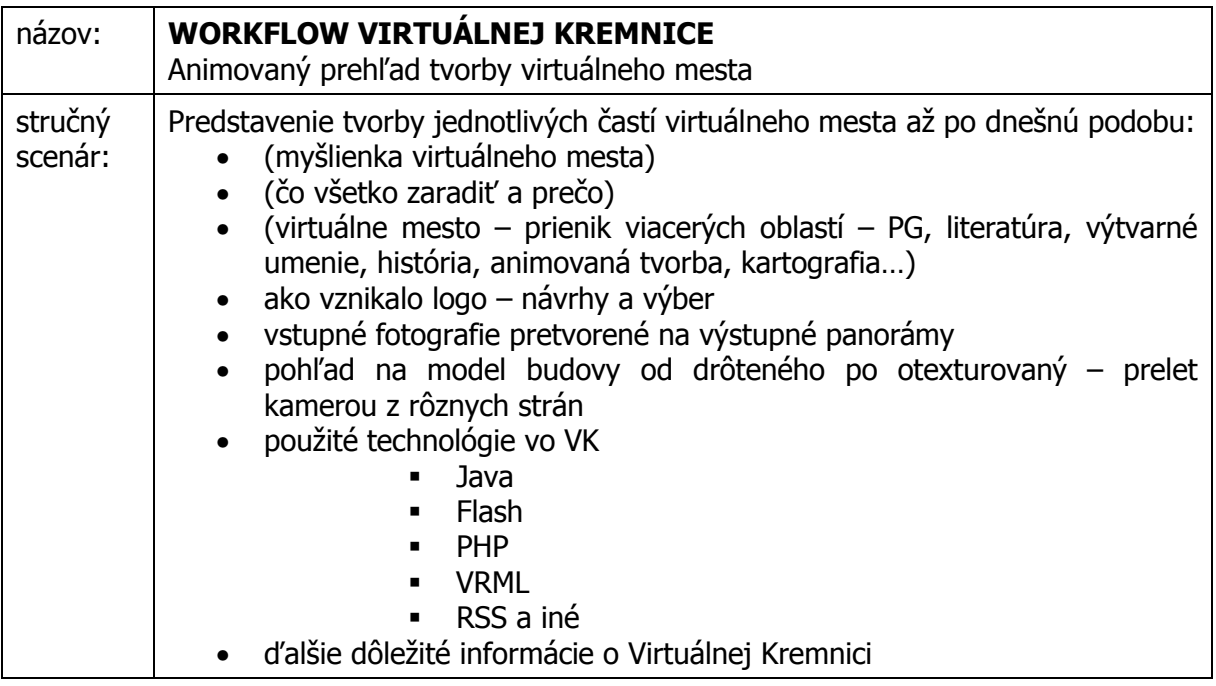

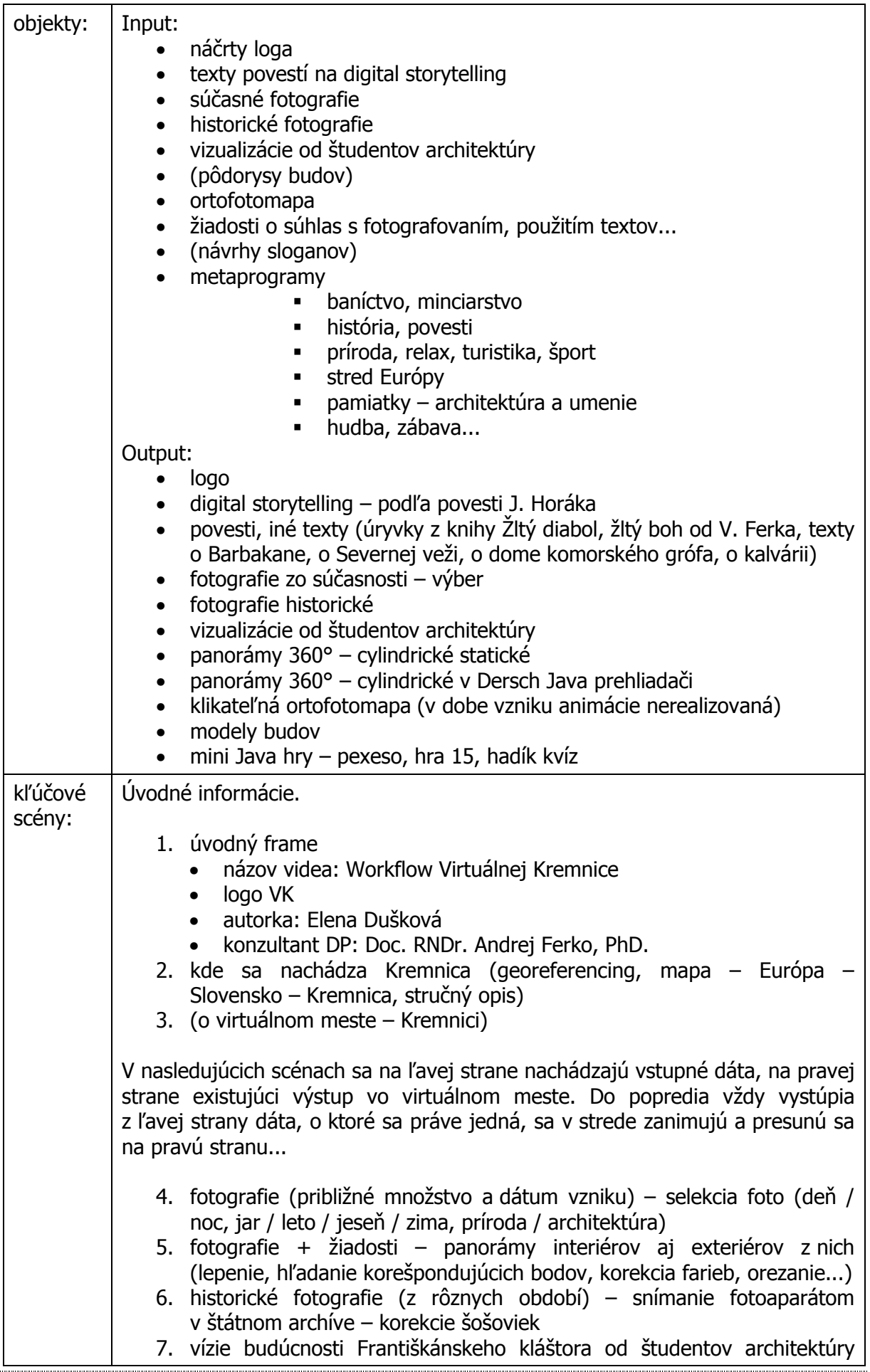

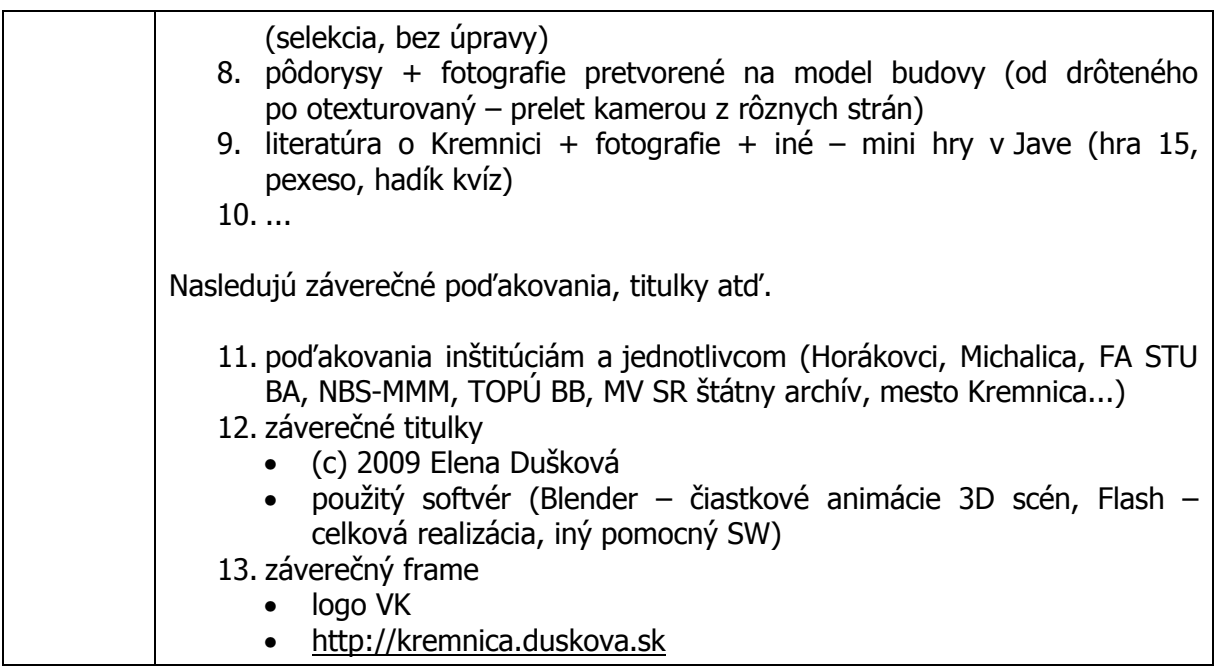

# 2.10.3. Ďalšie námety

Okrem podrobne rozpísaných súčastí (uvedených vyššie) sa vo VK nachádza súpis knižných a časopiseckých publikácií, elektronickej literatúry, web stránok so zameraním na Kremnicu.

Inou časťou VK je letecká snímka, cez ktorú sa kliknutím na pamiatky dá dostať k ich podrobným popisom s fotografiami. Pri každom objekte sa nachádza mapka s lokalizáciou a GPS súradnicami. Na úvodnej stránke nášho portálu (označovanej aj ako "Brána do Virtuálnej Kremnice") sa každý deň automaticky generujú tri rozličné fotografie dňa.

Webové stránky existujú v dvoch jazykových verziách. Do angličtiny nie sú preložené povesti a niektoré texty. Stránky sme vytvorili tak, aby sa prekladom 1 súboru (slovníka) mohol pridať ďalší jazyk. Pre zlepšenie pozície stránok vo fulltextových vyhľadávačoch, ako aj pre zvýšenie návštevnosti, sme použili zaradenie do internetových katalógov.

Ďalšie námety k Virtuálnej Kremnici: permoník alebo iná postavička z kremnických povestí (zlatá Runa, zlatý človek) ako avatar sprevádzajúci návštevníkov, animácia minciarskych alebo baníckych strojov, hra s tematikou hľadania stredu Európy, vytvorenie zvučky a sloganu.

# Záver

Stručne sumarizujeme poznatky z mnohých oblastí: informatika, počítačová grafika, virtuálne svety, literatúra, výtvarné umenie, história, animovaná tvorba, kartografia, záchrana kultúrneho dedičstva, turistický ruch... Zasahujeme aj do neurolingvistického programovania a pomocou metaprogramov sa snažíme porozumieť ľudskému pohľadu na zaujímavosť v digitálnom priestore. V prieniku uvedených disciplín sa nachádza cieľ našej práce – tvorba virtuálneho mesta.

Výsledkom trojročnej snahy v získavaní a spracovávaní dát do jedného celku je funkčný prototyp virtuálneho mesta publikovaný na internetových stránkach *Virtual Kremnica*. Ako súčasť projektu sme vytvorili DS podľa povesti Jozefa Horáka *Kremnický zlatý* č*lovek*, okrem neho sa na portáli nachádzajú príbehy (o zlate, o pamiatkach v meste), fotografie z rôznych období (historické, súčasné), vízie budúcnosti, 3D modely, letecká snímka, hry, animácia...

Práca na tejto interdisciplinárnej problematike bola pre nás prínosom vo vedomostiach i zručnostiach, uplatnili sme poznatky z rozličných oblastí, použili sme rôzne technológie (Flash, Java, VRML), čím sme návštevníkom poskytli široké spektrum možností, ako nazerať na Kremnicu. Myslíme si, že projekt bude mať význam aj pre mesto. Dá sa použiť napr. na zviditeľnenie Kremnice v digitálnom svete.

V budúcnosti sa práca môže rozvíjať rôznymi smermi: buď v ponímaní virtuálneho mesta ako celku alebo so zameraním na niektoré konkrétne technológie použité na jeho tvorbu. Naším plánom je finalizovať Virtuálnu Kremnicu do čo najširšej a najzaujímavejšej podoby, či už po obsahovej alebo programátorskej línii.

# Literatúra a internetové pramene

- [Balz85] BALZAC, H. de. 1985. **Otec Goriot.** Bratislava : Tatran, 1985. 112 s. ISBN 80-551-1275-4.
- [Bart80] BARTKO, O. 1980. **Farba a jej použitie.** Bratislava : SPN, 1980.
- [Came07] CAMERON, F., KENDERDINE, S. eds. 2007. **Theorizing Digital Cultural Heritage.** Cambridge : MIT Press, 2007. ISBN 0-262-03353-4.
- [Coel08] COELHO, P. 2008. **Záhir.** Bratislava : Ikar, 2008. ISBN 978-80-551-1678-5.
- [Dang06] DANGLÁR, J., KAŠČÁKOVÁ R. 2006. **Historky z histórie : kreslený sprievodca dejinami Tren**č**ína.** Vydané pri príležitosti konania medzinár. konferencie historických miest – Mesto za hradbami, 24. - 28. X. 2006. 24 s. ISBN 80- 969347-1-6.
- [Davi04] DAVID, P., SOUKUP V. 2004. **Skvosty Prahy.** Bratislava : Ikar, 2004. 208 s. ISBN 80-551-0853-6.
- [Doma77] DOMASTA, J. 1977. **Povesti o hradoch III.** Martin : Osveta, 1977.
- [Dušk07] DUŠKOVÁ, E. 2007. **Virtuálna Kremnica : Virtual museum storytelling.**  Bratislava : FMFI UK, 2007. 45+9 s.
- [Ferk06a] FERKO, A. 2006. **Považské múzeum 3D online,** č**iže svetom.** In Slovenské pohľady. 4/2006, Martin : Vydavateľstvo Matice slovenskej, 2006. ISSN 1335-7786.
- [Ferk06b] FERKO, A., DAŘÍLKOVÁ, K., ŠIKUDOVÁ, E., KUBÍNI, P., STANEK S. 2006. **Virtuálny** č**as vo virtuálnej realite.** 4. Banskonbystrická teatrologická konferencia, Dnes a tu – prichádza jeseň národov? december 2006.
- [Ferk08] FERKO, A. et al. 2008. **Závere**č**ná správa projektu Považské múzeum 3D on-line : Prototyp virtuálneho múzea pre širokú verejnos**ť **v Žiline, Bratislave a vo svete.** Záverečná správa o riešení projektu aplikovaného výskumu 4/0023/05.
- [Ferk89] Ferko, V. 1989. **Žltý diabol, žltý boh.** Bratislava : Obzor, 1989. 384 s. ISBN 80-215-0035-2.
- [Guti08] GUTIÉRREZ A., M. A., VEXO, F., THALMANN, D. 2008. **Stepping into Virtual Reality.** London : Springer-Verlag, 2008. ISBN 978-1-84800-116-9
- [Horá59] HORÁK, J. 1959. **Kremnický zlatý** č**lovek.** Bratislava : Mladé letá, 1959.
- [Hron70] HRONSKÝ, Cíger J. 1970. **Zakopaný me**č**.** Bratislava : Mladé letá, 1970.
- [Hron7X] HRONSKÝ, Cíger J. cca 197X. **Kremnické povesti : Prvý diel.** Kremnica : Vydavateľstvo Mládež.
- [Husk70] HUSKA, M. J. 1970. **Tri zlaté tulipány : Slovenské banícke povesti.**  Bratislava : Mladé letá, 1970. 149 s. 66-145-70.
- [Kulk90] KULKA, J. 1990. **Psychologie um**ě**ní.** [skriptá] Praha : Státní pedagogické nakladatelství, 1990. ISBN 80-04-23694-4.
- [Kupk00] KUPKA, I. 2000. **Praktické aplikácie neurolingvistického programovania.** Bratislava : UK, 2000. 107 s. ISBN 80-223-1256-8.
- [Lamo69] LAMOŠ, T. 1969. **Vznik a po**č**iatky banského a mincového mesta Kremnice 1328 - 1430.** Banská Bystrica : Stredoslovenské vydavateľstvo, 1969.
- [Lebe00] LEBERL, F., KARNER, K., MARESCH M. 2000. **Urban site models: accurate, detailed, rapid and inexpensive.** In Confluence of Computer Vision and Computer Graphics. 2000.
- [Lemo08] Lemoine, C. 2008. **Divy sv**ě**ta 1001 fotografií.** Dobřejovice : Rebo Productions, 2008.
- [Prop71] PROPP, V. J. 1971. **Morfológia rozprávky.** Bratislava : Tatran, 1971.
- [Ruži95] RUŽICKÝ, E., FERKO, A. 1995. **Po**č**íta**č**ová grafika a spracovanie obrazu.** Bratislava : Sapientia, 1995. 325+9 s. ISBN 80-967180-2-9.
- [Qvor01] QVORTRUP, L. ed. 2001. **Virtual Interaction : Interaction in Virtual Inhabited 3D Worlds.** London; Berlin; Heidelberg : Springer-Verlag, 2001. ISBN 1- 85233-331-6.
- [Qvor02] QVORTRUP, L. ed. 2002. **Virtual Space : Spatiality in Virtual Inhabited 3D Worlds.** London; Berlin; Heidelberg : Springer-Verlag, 2002. ISBN 1-85233-516-5
- [Sedl72] SEDLÁK, J. 1972. **Epické žánre v literatúre pre mládež.** Bratislava : Slovenské pedagogické nakladateľstvo, 1972. 272 s.
- [W-3dpa] **3Dpano Interaktivní panoramatické prohlídky a procházky.** <http://3dpano.cz/files/3Dpano-letak.pdf> [cit. 2009-04-03].
- [W-brit] **"humour."** In Encyclopædia Britannica Online. <http://www.britannica.com/EBchecked/topic/276309/humour/11926/Relations-to-artand-science> [cit. 2009-03-16].
- [W-brow] BROWN, M., LOWE, D. **Recognising Panoramas.** <www.cs.ubc.ca/~mbrown/papers/iccv2003.ppt> [cit. 2009-04-06].
- [W-cort] **Cortona3D Viewer.** <http://www.cortona3d.com/cortona> [cit. 2009-04-06].
- [W-dank] ONAČILOVÁ, D. 2006. **Tutoriály : Urbánne rekonštrukcie v po**č**íta**č**ovej grafike.** <http://sprite.edi.fmph.uniba.sk/~dankao/> [cit. 2009-04-11].
- [W-dari] DAŘÍLKOVÁ, K. 2007. **Panorama : Practical introduction.** <http://sccg.sk/~darilkova/files/panoramyPresent27-2-07students.pdf> [cit. 2009-03-22].
- [W-ders] DERSCH, H. **Articles and Software.** <http://webuser.hsfurtwangen.de/~dersch/> [cit. 2009-04-05].
- [W-edut] LIN, PH., LEE, TY., HUANG, PH. **Acentric Panorama View.** <http://dspace.lib.fcu.edu.tw/bitstream/2377/3238/1/ce07ics002000000221.pdf> [cit. 2009-03-29].
- [W-fort] **The CIDOC Conceptual Reference Model.** <http://cidoc.ics.forth.gr/definition\_cidoc.html> [cit. 2009-03-09].
- [W-insc] **Inscape storytelling.** <http://www.inscapers.com> [cit. 2009-04-03].
- [W-jjgn] **Experience design and information architecture resources.** <http://www.jjg.net/ia/> [cit. 2009-03-23].
- [W-kiru] **Percentage Preloader with Load Bar.** <http://www.kirupa.com/developer/mx/percentagepreloader.htm> [cit. 2008-11-11].
- [W-knve] **Maxity City Guide Dresden.** <http://www.knve.de/e15/e24/e3113/maxity\_city\_guide\_dresden\_2008.pdf> [cit. 2009-04-14].
- [W-krem] **Mesto Kremnica.** <http://www.kremnica.sk/> [cit. 2009-01-19].
- [W-merr] **"panorama."** In Merriam-Webster Online Dictionary. <http://www.merriamwebster.com/dictionary/panorama> [cit. 2009-03-22].
- [W-muel] MUELLER, P. **Homepage Pascal Mueller.** <http://www.vision.ee.ethz.ch/~pmueller/research.html> [cit. 2009-03-29].
- [W-pano] **Panoguide Shooting pictures for a panorama.** <http://www.panoguide.com/howto/panoramas/shooting.jsp> [cit. 2009-03-25].
- [W-phot] Photosynth. <http://photosynth.net/Default.aspx> [cit. 2009-04-06].
- [W-refe] **"panorama."** In WordNet 3.0. Princeton University. <http://dictionary.reference.com/browse/panorama> [cit. 2009-03-20].
- [W-shum] SHUM, HY., HE, LW. 1999. **Rendering with Concentric Mosaics.** <www.cs.virginia.edu/~gfx/Courses/2006/DataDriven/bib/ibr/shum99.pdf> [cit. 2009-04-06].
- [W-sigga] **SIGGRAPH Andrew Glassner : Logo design.** <http://www.siggraph.org/education/materials/siggraph\_courses/S98/30/c30.pdf> [cit. 2009-03-01].
- [W-siggb] **SIGGRAPH John Lasseter : Principles of Traditional Animation Applied to 3D Computer Animation.** <http://www.siggraph.org/education/materials/HyperGraph/animation/character\_anim ation/principles/prin\_trad\_anim.htm> [cit. 2009-03-26].
- [W-snms] **CIDOC CRM.** <http://www.snm.sk/cemuz/dokumenty/crm/Uvod.htm> [cit. 2009-03-09].
- [W-tugr] *Mind(21)factory.* <http://www.wohnbau.tugraz.at/mind21/> [cit. máj 2007] súťažné práce študentov architektúry zaradené do medzinárodnej súťaže.
- [W-ucla] DODGE M., SMITH A., DOYLE S. 1997. **Virtual Cities on the World-Wide**  Web. <http://www.casa.ucl.ac.uk/martin/virtual\_cities.html> [cit. 2009-03-08].
- [W-uclb] HUDSON-SMITH, A., MILTON, R., DEARDEN J., BATTY, M. 2007.<br>Virtual Cities : Digital Mirrors into a Recursive World. Virtual Cities : Digital Mirrors into a Recursive <http://www.casa.ucl.ac.uk/working\_papers/paper125.pdf> [cit. 2009-03-24].
- [W-unesa] **Unesco World Heritage List.** <http://whc.unesco.org/en/list> [cit. 2009-03-05].
- [W-unesb] **Unesco Slovakia.** <http://whc.unesco.org/en/statesparties/sk> [cit. 2009-01-13].
- [W-unesc] **Unesco Charter on the Preservation of the Digital Heritage.** < http://portal.unesco.org/ci/en/files/13367/10700115911Charter\_en.pdf/Charter\_en.pdf > [cit. 2009-03-09].
- [W-unis] MAGNOR, M., SLUSALLEK, P. **Computer Graphics Imaging.** <http://graphics.cs.uni-sb.de/Courses/ws0203/cg/folien/CG26Imaging.pdf> [cit. 2009-04-03].
- [W-uves] **Proppove funkcie.** <http://mural.uv.es/vifresal/Propp.htm> [cit. 2009-04-03].
- [W-viks] **Unesco Charta o zachovaní digitálneho dedi**č**stva.** <http://www.viks.sk/digitus/UNESCO\_charta\_digitalne\_dedisctvo.htm> [cit. 2009-03-09].